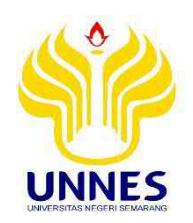

# **PEMBUATAN MEDIA PEMBELAJARAN INTERAKTIF VIDEO TUTORIAL** *DYNAMIC BLOCK*  **DALAM** *AUTOCAD* **PADA MATA PELAJARAN APLIKASI PERANGKAT LUNAK DAN PERANCANGAN INTERIOR GEDUNG DI KELAS XI KOMPETENSI KEAHLIAN DESAIN PEMODELAN DAN INFORMASI BANGUNAN SMK NEGERI 2 KENDAL**

**diajukan sebagai salah satu persyaratan untuk memperoleh gelar** 

**Sarjana Pendidikan Progam Studi Pendidikan Teknik Bangunan** 

**Oleh** 

**Adika Primadana Putra** 

**NIM. 5101414038** 

# **PENDIDIKAN TEKNIK BANGUNAN**

# **JURUSAN TEKNIK SIPIL**

# **FAKULTAS TEKNIK**

# **UNIVERSITAS NEGERI SEMARANG**

**2019**

### PERSETUJUAN PEMBIMBING

:ADIKA PRIMADANA PUTRA Nama **NIM** :5101414038 :Pendidikan Teknik Bangunan Program Studi Judul Skripsi :PEMBUATAN **MEDIA** PEMBELAJARAN INTERAKTIF VIDEO TUTORIAL DYNAMIC BLOCK DALAM AUTOCAD PADA MATA PELAJARAN **APLIKASI PERANGKAT LUNAK** DAN PERANCANGAN INTERIOR GEDUNG DI KELAS XI KOMPETENSI KEAHLIAN DESAIN PEMODELAN DAN INFORMASI BANGUNAN SMK NEGERI 2 **KENDAL** 

Skripsi ini telah disetujui oleh pembimbing untuk diajukan ke sidang panitia ujian Skripsi Program Studi Pendidikan Teknik Bangunan Fakultas Teknik Universitas Negeri Semarang.

> Semarang, 13 Agustus 2019 Pembimbing 1

Suprivono, M/T Drs NIP. 195704071986011001

#### **PENGESAHAN**

Skripsi dengan judul "Pembuatan Media Pembelajaran Interaktif Video Tutorial Dynamic Block dalam Autocad pada Mata Pelajaran Aplikasi Perangkat Lunak dan Perancangan Interior Gedung Di Kelas XI Kompetensi Keahlian Desain Pemodelan dan Informasi Bangunan SMK Negeri 2 Kendal". telah dipertahankan di depan sidang Panitia Ujian Skripsi Fakultas Teknik UNNES pada tanggal 23 Agustus 2019.

Sekreta

Endah K

Oleh

Nama **NIM** 

Program Studi

: ADIKA PRIMADANA PUTRA : 5101414038 : Pendidikan Teknik Bangunan

Panitia,

Ketua Panitia

Aris Widodo, S.Pd., M.T NIP. 197102071999031001

Penguji 1,

Penguji 2,

Penguji 3/Pembimbing,

anti Pangestuti, S.T., M.T.

NIP. 197207091998032003

Dra. Sri Handayani, M.Pd. NIP. 196711081991032001

Drs. Lashari, M.T. NIP. 195504101985031001

Drs. Suprivono. M NIP. 195704071986011001

**REACTION OF PERSONAL PROPERTY** Mengetahui, **Runnas Teknik UNNES SUDAYAAN PRANG FARULTANTE** 196911301994031001

#### PERNYATAAN KEASLIAN

Dengan ini saya menyatakan bahwa:

- 1. Skripsi ini, adalah asli dan belum pernah diajukan untuk mendapatkan gelar akademik (sarjana, magister. dan/atau doktor), baik di Universitas Negeri Semarang (UNNES) maupun di perguruan tinggi lain.
- 2. Karya tulis ini adalah murni gagasan, rumusan, dan penelitian saya sendiri, tanpa bantuan pihak lain, kecuali arahan Pembimbing dan masukan Tim Penguji.
- 3. Dalam karya tulis ini tidak terdapat karya atau pendapat yang telah ditulis atau dipublikasikan orang lain, kecuali secara tertulis dengan jelas dicantumkan sebagai acuan dalam naskah dengan disebutkan nama pengarang dan dicantumkan dalam daftar pustaka.
- 4. Pernyataan ini saya buat dengan sesungguhnya dan apabila di kemudian hari terdapat penyimpangan dan ketidakbenaran dalam pernyataan ini, maka saya bersedia menerima sanksi akademik berupa pencabutan gelar yang telah diperoleh karena karya ini, serta sanksi lainnya sesuai dengan peraturan yang berlaku di perguruan tinggi ini.

Semarang, 13 Agustus 2019 Yang membuat pernyataan,

ADIKA PRIMADANA PUTRA NIM 5101414038

#### *Motto*

- "Sesungguhnya sesudah kesulitan itu ada kemudahan" ( Al-Insyirah : 6 )
- Maka apabila kamu telah selesai ( dari semua urusan ), kerjakanlah dengan sungguh – sungguh ( urusan ) yang lain ( Al-Insyirah : 7 )
- Dan kepada tuhanmu hendaknya kamu berharap ( Al-Insyirah : 8 )

### *Persembahan*

- Untuk Kedua Orang Tua dan Keluarga Besar Sri Kiswati dan Senan A
- Untuk Teman teman Prodi Pendidikan Teknik Bangunan Angakatan 2014

#### **ABSTRAK**

**Adika Primadana Putra. 2019.** *Pembuatan Media Pembelajaran Interaktif Video Tutorial Dynamic Block dalam Autocad pada Mata Pelajaran Aplikasi Perangkat Lunak dan Perancangan Interior Gedung Di Kelas XI Kompetensi Keahlian Desain Pemodelan dan Informasi Bangunan SMK Negeri 2 Kendal.* Jurusan Teknik Sipil Fakultas Teknik Universitas Negeri Semarang.

Tujuan Penelitian ini adalah Untuk mengetahui hasil validasi ahli terhadap media pembelajaran interaktif video tutorial autcad dan hasil respon siswa terhadap media pembelajaran interaktif video tutorial autocad dan hasil belajar siswa setelah menggunakan media pembelajaran interaktif video tutorial autocad.

Penelitian ini menggunakan metode penelitian kuantitatif. Hasil validasi ahli terhadap media pembelajaran interaktif video tutorial autcad adalah dengan kategori sangat valid dan dapat digunakan dengan sedikit revisi. Rata – rata hasil angket respon siswa terhadap media pembelajaran interaktif video tutorial autcad dengan kategori respon siswa baik terhadap media pembelajaran yang telah dibuat. Hasil belajar siswa setelah menggunakan media pembelajaran yaitu 84,4% siswa bisa membuat gambar konstruksi bangunan menggunakan dynamic block dalam autocad sesuai petunjuk dan 15,6% tidak bisa membuat gambar konstruksi bangunan menggunakan dynamic block dalam autocad sesuai petunjuk ( belum sempurna).

Hasil dari pembuatan video tutorial *dynamic block* dalam *autocad* ini dapat dilihat di https://www.youtube.com/channel/UCgPt550KIR8ilXDJxw2Lr3A dan hasil penelitian ini dapat disimpulkan bahwa hasil validasi ahli terhadap media pembelajaran kompetensi membuat gambar konstruksi dengan perangkat lunak yang digunakan siswa dalam pembelajaran di kelas validator memberikan kriteria sangat valid untuk media pembelajaran interaktif video tutorial autcad dan hasil respon siswa terhadap media pembelajaran pada mata pelajaran aplikasi perangkat lunak dan prancangan interior gedung kompetensi membuat gambar konstruksi dengan perangkat lunak rata – rata siswa memberikan kriteria baik untuk media pembelajaran interaktif video tutorial autocad dan hasil belajar siswa pada mata pelajaran aplikasi perangkat lunak dan prancangan interior gedung kompetensi membuat gambar konstruksi dengan perangkat lunak 84,4% siswa bisa membuat gambar konstruksi bangunan menggunakan dynamic block dalam autocad sesuai petunjuk dan 15,6% tidak bisa membuat gambar konstruksi bangunan menggunakan dynamic block dalam autocad sesuai petunjuk ( belum sempurna) setelah menggunakan media pembelajaran interaktif video tutorial autcad.

**Kata Kunci** : *Media Pembelajaran, Video Tutorial, Dynamic Block, Autocad*

#### **PRAKATA**

 Segala puji dan syukur penulis ucapkan kehadirat Allah SWT yang telah melimpahkan rahmat-Nya sehingga penulis dapat menyelesaikan Skripsi yang berjudul "*Pembuatan Media Pembelajaran Interaktif Video Tutori Dynamic Block Dalam Autocad pada Mata Pelajaran Aplikasi Perangkat Lunak dan Perancangan Interior Gedung Di Kelas XI Kompetensi Keahlian Desain Pemodelan dan Informasi Bangunan SMK Negeri 2 Kendal".* Skripsi ini disusun sebagai salah satu persyaratan meraih gelar Sarjana Pendidikan pada Program Studi Pendidikan Teknik Bangunan Universitas Negeri Semarang. Shalawat dan salam disampaikan kepada Nabi Muhammad SAW, mudah – mudahan kita semua mendapatkan safaat Nya di yaumul akhir nanti, Amin. Penyelesaian karya tulis ini tidak lepas dari bantuan berbagai pihak, oleh karena itu pada kesempatan ini penulis menyampaikan ucapan terimakasih serta penghargaan kepada:

- 1. Prof. Dr. Fathur Rokhman, M.Hum, Rektor Universitas Negeri Semarang atas kesempatan yang diberikan kepada penulis untuk menempuh studi di Universitas Negeri Semarang.
- 2. Dr. Nur Qudus, MT, Dekan Fakultas Teknik, Universitas Negeri Semarang
- 3. Aris Widodo, S.Pd., M.T, Ketua Jurusan Teknik Sipil Fakultas Teknik Universitas Negeri Semarang.
- 4. Drs.Supriyono, M.T. Pembimbing yang telah memberikan waktu bimbingan, arahan, motivasi selama pembuatan skripsi
- 5. Dra. Sri Handayani, M.Pd. dan Drs. Lashari, M.T Penguji yang telah memberi masukan yang sangat berharga berupa saran, ralat, perbaikan, pertanyaan, komentar, tanggapan, menambah bobot dan kualitas karya tulis ini.
- 6. Sony Zulfikasari, M.Pd., dan Niam Wahzudik S.Pd., M.Pd., sebagai ahli media pembelajaran, Nanang Abdullah S.Pd., dan Fatkur Rohman, S.E., S.Pd., sebagai tim ahli materi media pembelajaran yang telah memberikan kritik dan saran untuk kebaikan media pembelajaran yang penulis kembangkan.
- 7. Semua dosen Jurusan Teknik Sipil FT. UNNES yang telah memberi bekal pengetahuan yang berharga.
- 8. Berbagai pihak yang telah memberi bantuan untuk karya tulis ini yang tidak dapat disebutkan satu persatu.

 Penulis berharap semoga Skripsi ini dapat bermanfaat untuk pelaksanaan pembelajaran di perkuliahan.

Semarang, 13 Agustus 2019

Penulis

# **DAFTAR ISI**

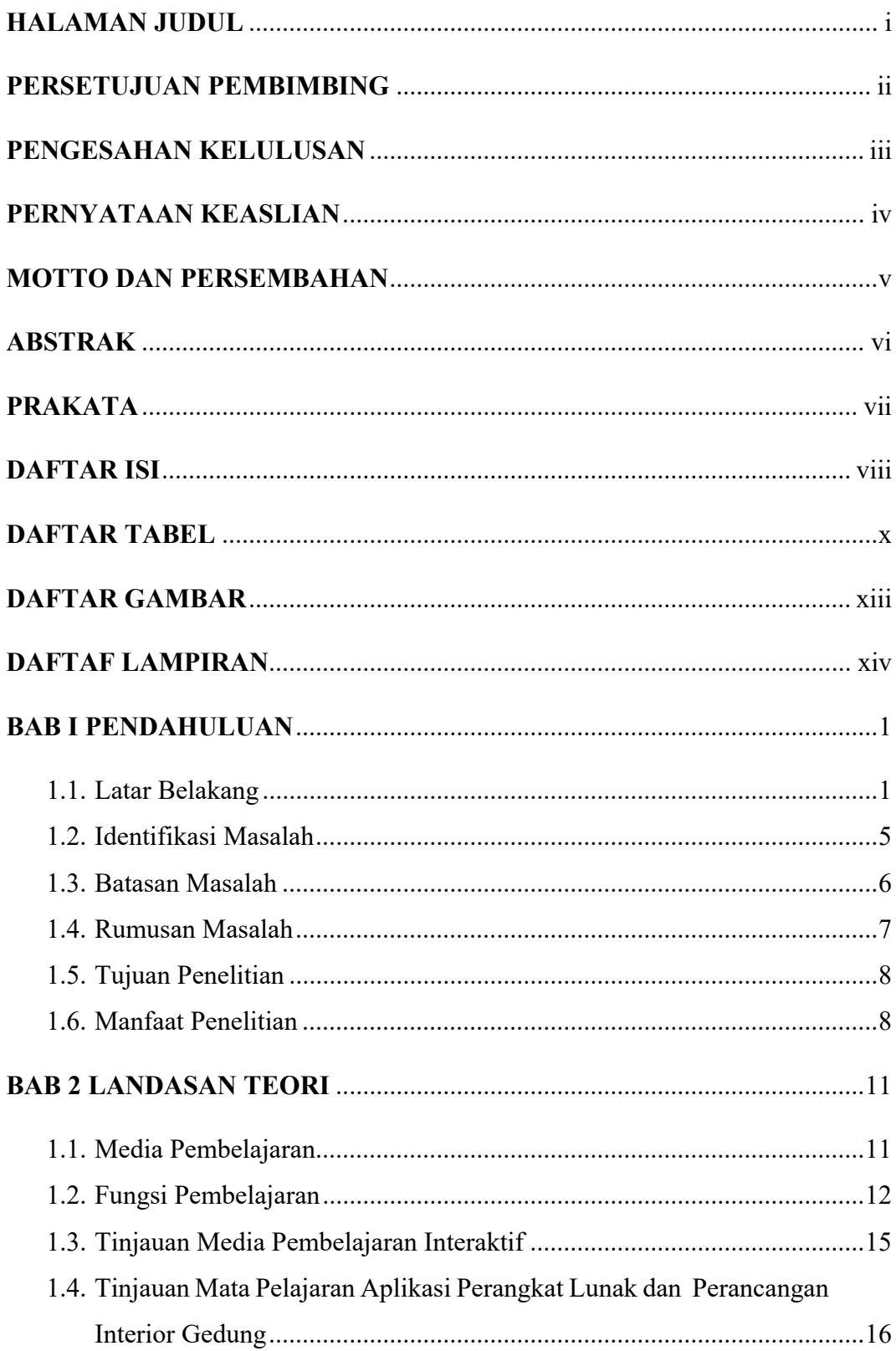

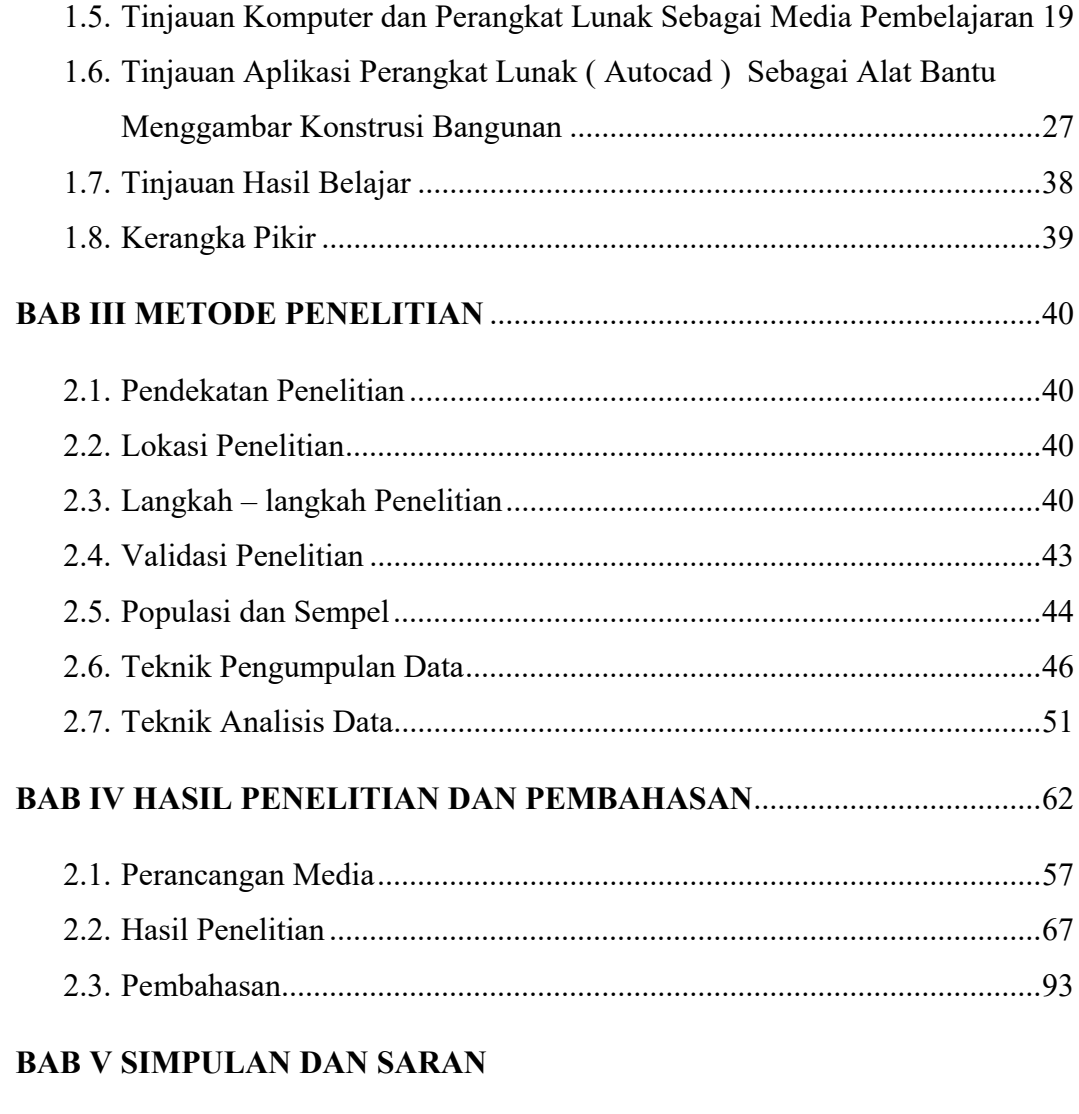

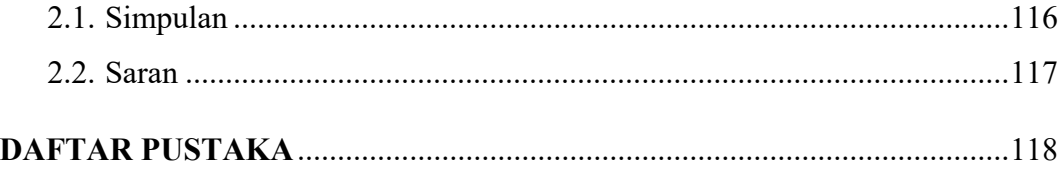

### **DAFTAR TABEL**

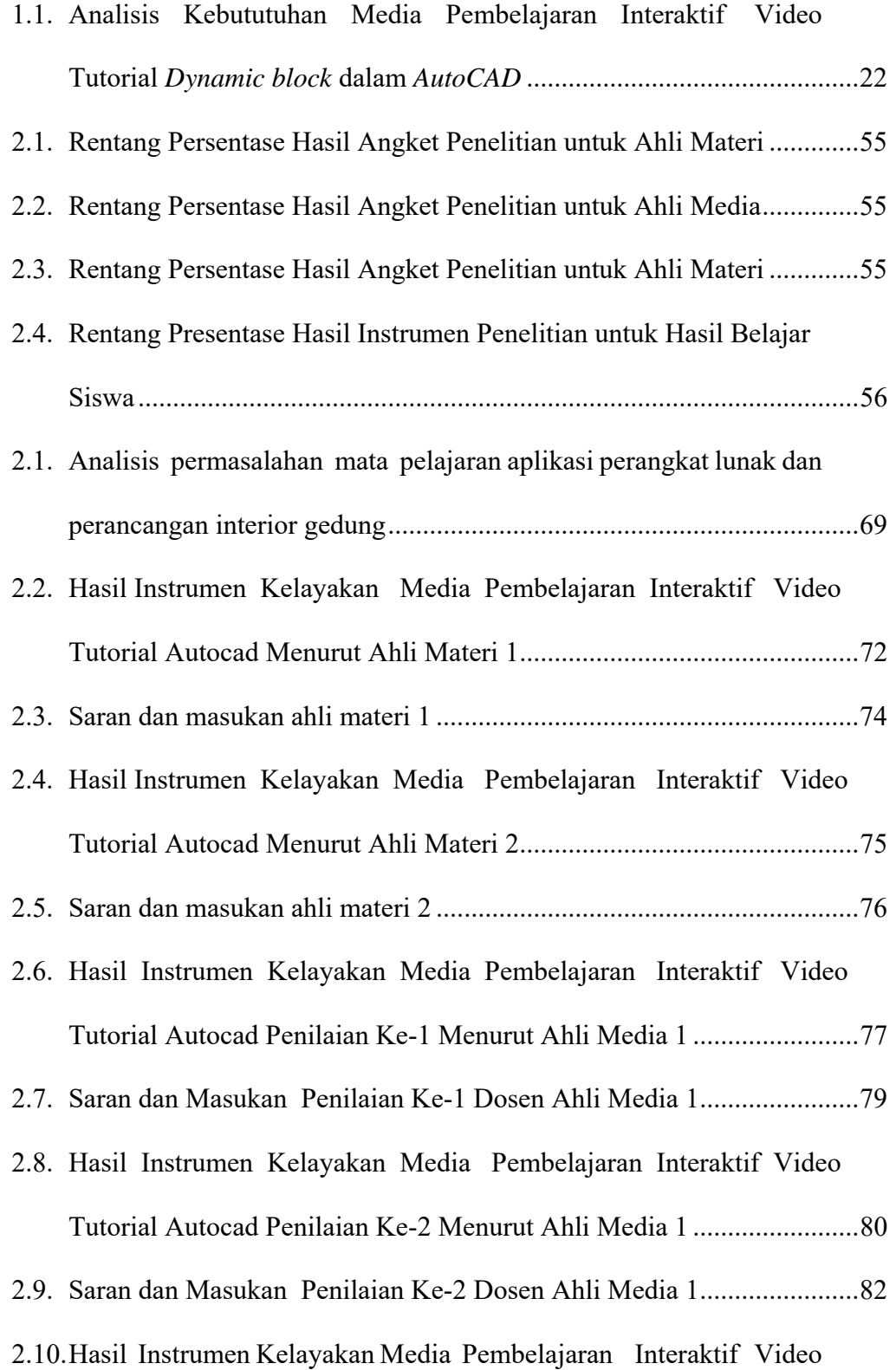

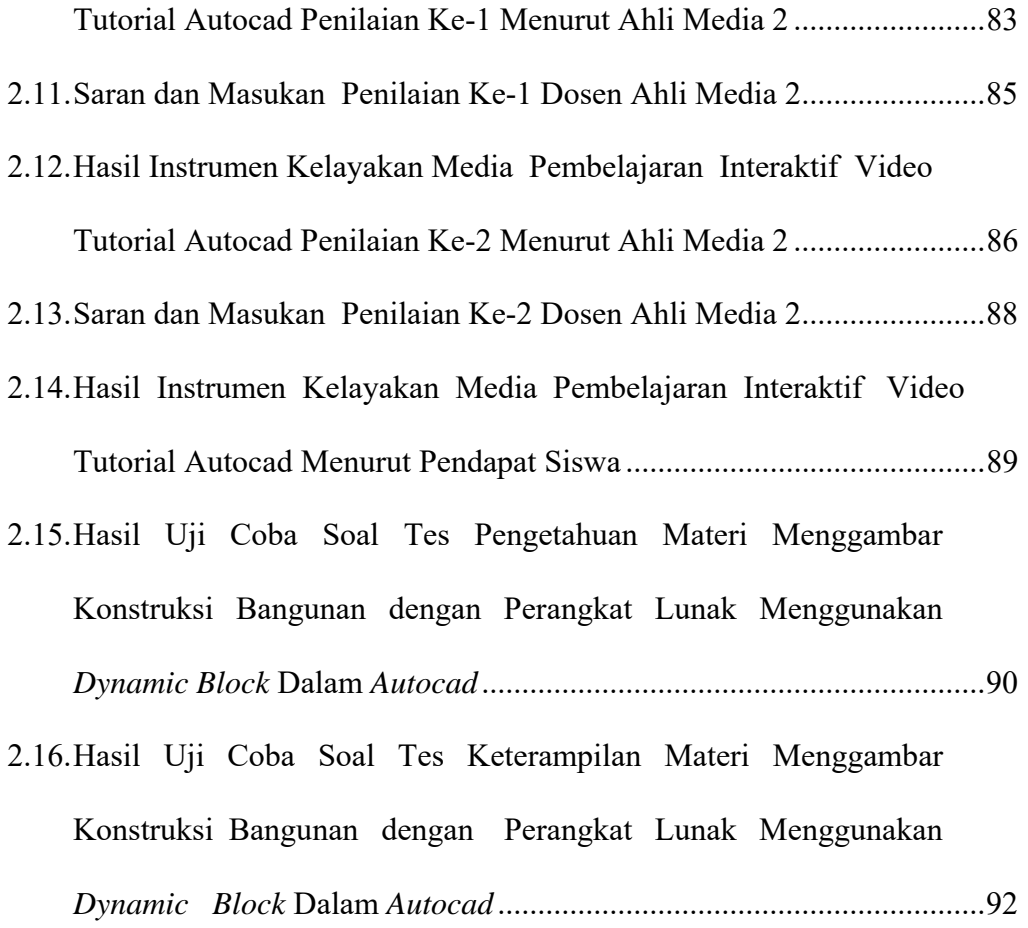

## **DAFTAR GAMBAR**

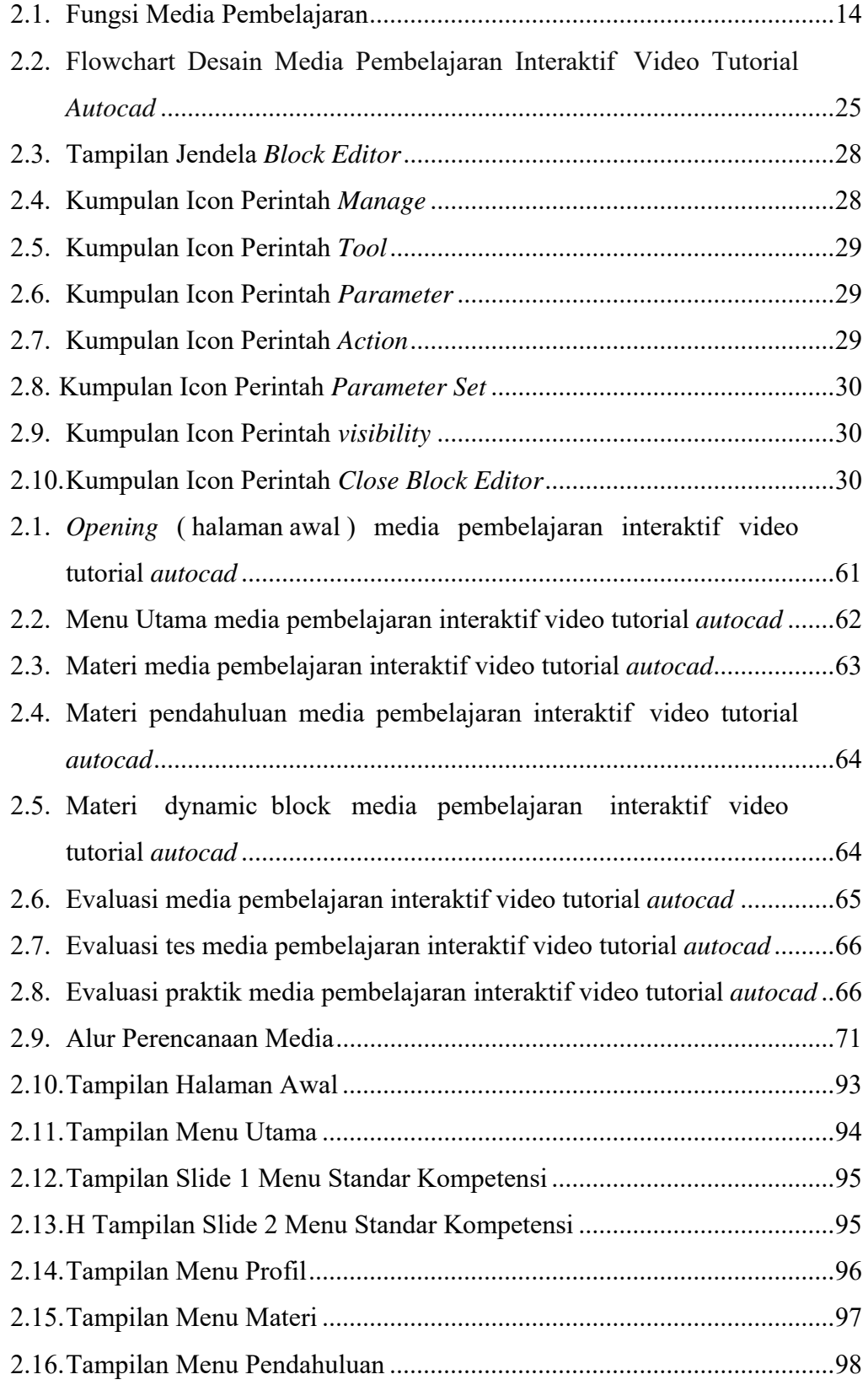

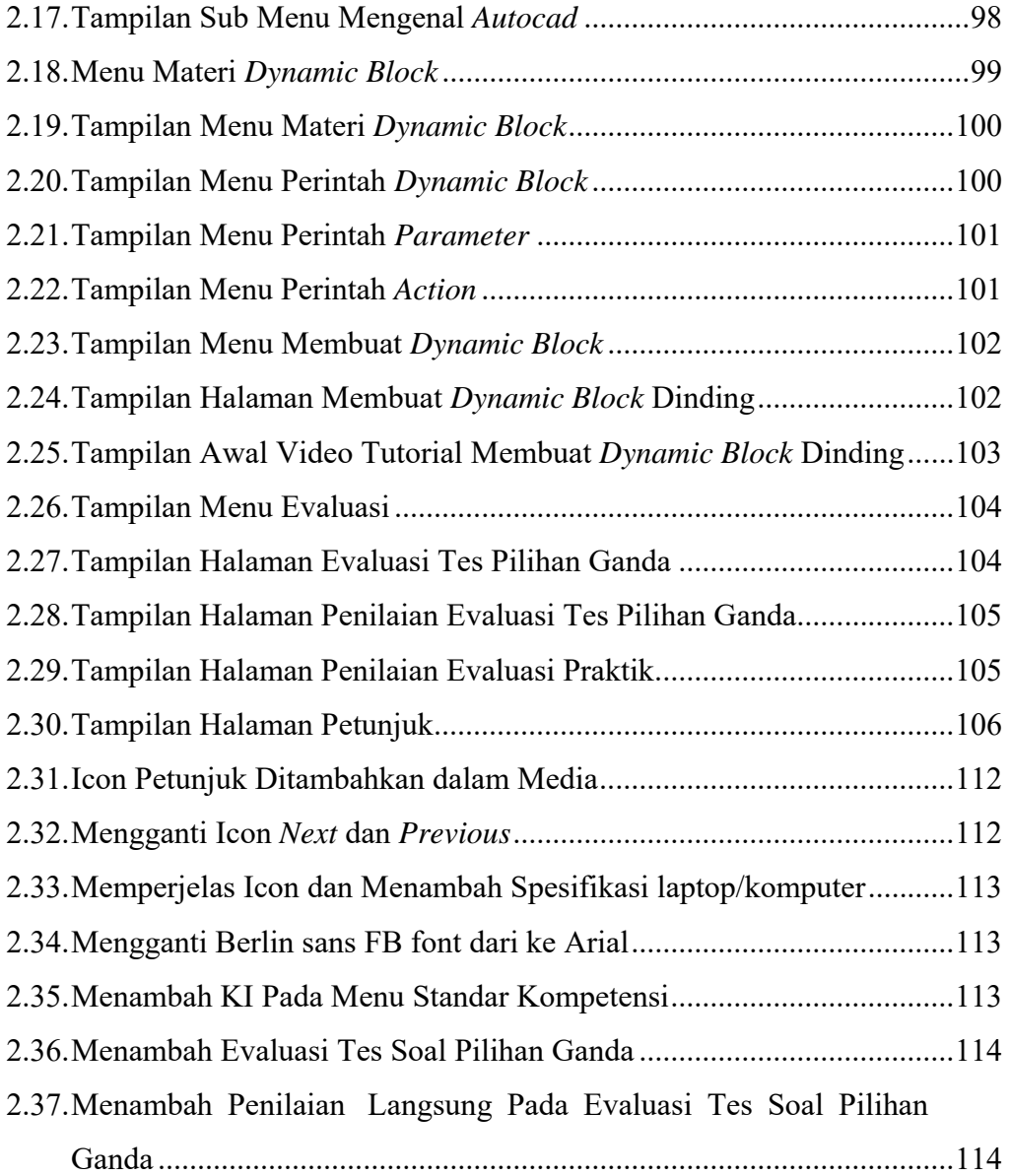

## **DAFTAR LAMPIRAN**

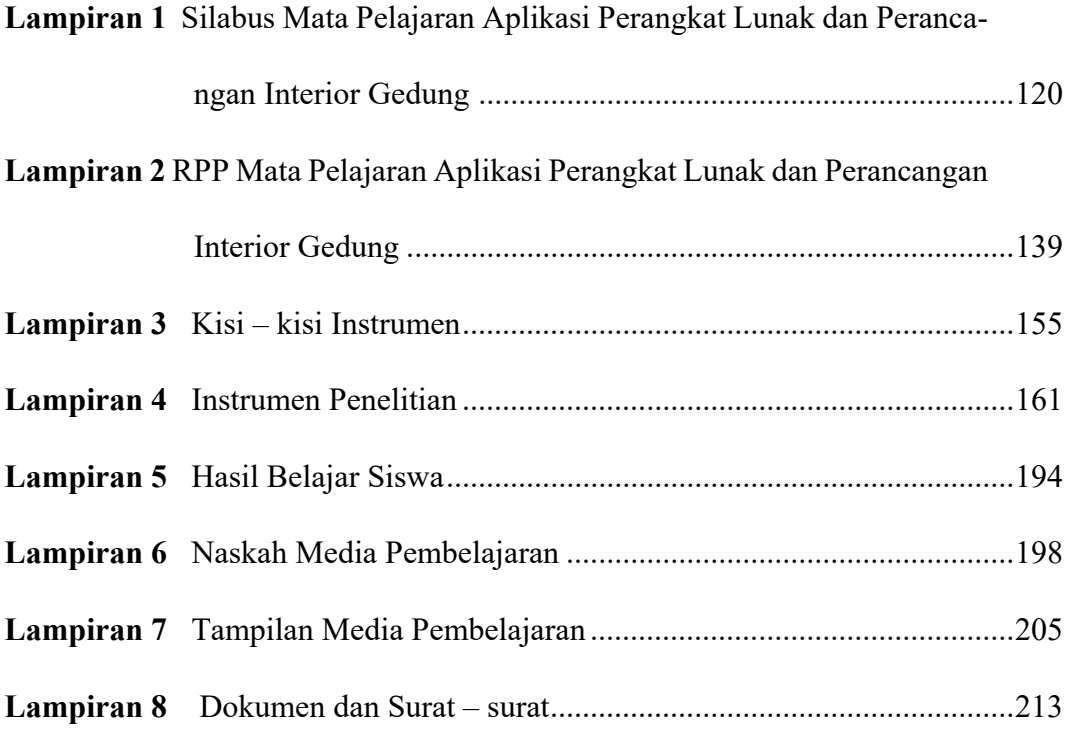

#### **BAB I**

#### **PENDAHULUAN**

#### **1. Pendahuluan**

#### **1.1. Latar Belakang Masalah**

Pendidikan merupakan usaha sadar yang dilakukan oleh keluarga, masyarakat, dan pemerintah melalui kegiatan bimbingan, pengajaran, dan latihan, yang berlangsung di sekolah dan di luar sekolah sepanjang hayat untuk mempersiapkan peserta didik agar dapat mempermainkan peranan dalam berbagai lingkungan hidup secara tetap untuk masa yang akan datang.

 Undang – Undang Nomor 20 Tahun 2003 tentang Sistem Pendidikan Nasional, Pasal 1 angka 11 yang menyatakan bahwa Pendidikan formal adalah jalur pendidikan yang terstruktur dan berjenjang yang terdiri atas pendidikan dasar, pendidikan menengah, dan pendidikan tinggi. Sekolah Menengah Kejuruan (SMK) merupakan salah satu jenjang pendidikan sebagai penyelenggara pendidikan menengah di jalur formal. Menurut Undang-Undang Sistem Pendidikan Nasional No. 20 Tahun 2003 pasal 3 mengenai tujuan pendidikan nasional dan penjelasan pasal 15 yang menyebutkan bahwa pendidikan kejuruan merupakan pendidikan menengah yang mempersiapkan peserta didik terutama untuk bekerja di bidang tertentu.

 Berdasarkan pengertian-pengertian diatas Sekolah Menengah Kejuruan merupakan sekolah yang lebih menekankan pendidikan kepada peserta didiknya untuk terampil dalam bekerja di suatu bidang. Agar tujuan tersebut tercapai, maka proses pembelajaran yang tepat sangat diperlukan agar peserta didik dapat memiliki keterampilan bekerja.

 SMK Negeri 2 Kendal merupakan salah satu Sekolah yang ada di Kabupaten Kendal Provinsi Jawa Tengah Indonesia yang didalamnya terdapat berbagai macam bidang keahlian dan terdapat beberapa kompetensi keahlian yang salah satunya adalah kompetensi keahlian Desain Pemodelan dan Informasi Bangunan (DPIB), pada kompetensi keahlian Desain Pemodelan dan Informasi Bangunan kelas XI semester genap yang di dalamnya terdapat mata pelajaran Aplikasi Perangkat Lunak dan Perancangan Interior Gedung.

 Mata pelajaran Aplikasi Perangkat Lunak dan Perancangan Interior Gedung merupakan salah satu mata pelajaran yang ditempuh oleh siswa bidang keahlian DPIB. Mata pelajaran Aplikasi Perangkat Lunak dan Perancangan Interior Gedung merupakan salah satu mata pelajaran teori dan praktik yang mengharuskan siswa untuk dapat memahami dan membuat gambar konstruksi dengan perangkat lunak.

 Pada Rencana Pelaksanaan Pembelajaran ( RPP ) mata pelajaran Aplikasi Perangkat Lunak dan Perancangan Interior Gedung pada kompetensi keahlian Desain Pemodelan dan Informasi Bangunan SMK Negeri 2 Kendal terdapat salah satu poin bahan kajian yang mengharuskan siswa untuk dapat menerapkan aplikasi perangkat lunak pada gambar konstruksi dan membuat gambar konstruksi dengan aplikasi perangkat lunak. Materi yang disampaikan oleh guru mata pelajaran yang dirasa kurang memanfaatkan media pembelajaran lain yang akan memaksimalkan penyerapan materi oleh siswa.

 Aplikasi Perangkat Lunak dan Perancangan Interior Gedung merupakan mata pelajaran yang mempelajari tentang penggunaan aplikasi gambar *AutoCAD* (*Automatic Computer Aided Design*). Aplikasi *Autocad* adalah salah satu perangkat lunak yang dipergunakan untuk pembuatan gambar yang berorientasi pada visual, baik gambar dua dimensi maupun tiga dimensi yang sangat memerlukan ketelitian dan keakuratan pengukuran. (Amik Triguna Dharma: 2007, 1). *AutoCAD* banyak dipergunakan dalam dunia desain arsitektur, teknik sipil, teknik mesin, teknik listrik, perencanaan tata kota dan lain – lain yang perlu ketelitian dan keakuratan ukuran gambar.

 SMK Negeri 2 Kendal dalam proses pembelajaran menggunakan kurikulum 2013 terdapat mata pelajaran normatif yang diterapkan. Untuk itu pembelajaran dan materi yang baik sangat diperlukan dalam rangka menyiapkan siswa yang memiliki keterampilan menggambar menggunakan aplikasi perangkat lunak *AutoCAD*. Dari permasalahan tersebut, maka dalam pembelajaran perlu dilakukan penyampaian materi baru untuk mendukung kemampuan siswa dalam menggambar. Materi baru yang dapat disampaikan adalah dengan mengajarkan teknik-teknik menggambar yang dapat digunakan dalam menggambar menggunakan aplikasi perangkat lunak *AutoCAD*. Ada beberapa teknik yang bisa digunakan dalam meggambar dengan cepat di dalam menggambar menggunakan aplikasi perangkat lunak *Autocad* tanpa mengurangi ketelitian dan keakuratan gambar. Salah satu teknik menggambar yang digunakan adalah dengan menggunakan *Dynamic block* yang belum diajarkan di SMK Negeri 2 Kendal.

 *Dynamic block* merupakan *block* yang "pintar dan fleksibel" yang berarti *block* atau bagian dari *block* dapat diubah-ubah sesuai dengan keinginan. (GstarCAD, 2012: 4). *Dynamic block* dalam aplikasi perangkat lunak *Autocad* bisa dibuat menggunakan perintah *keyboard* dengan cara menekan huruf B yang selanjutnya menekan tombol Enter. Didalam *Dynamic block* terdapat perintah-perintah yang bisa digunakan untuk membuat sebuah *block*. Ketika pengguna menggunakan perintah-perintah didalam *Dynamic block* tersebut pengguna dapat membuat sebuah *block* yang nantinya bisa dibuat sesuai keinginan dan bisa dipakai berulang-ulang sesuai kebutuhan gambar yang akan dibuat. Dengan memanfaatkan *block* yang sudah dibuat, pengguna dapat terbantu dalam proses pengerjaan gambar karena dengan menggunakan *block* tersebut kegiatan menggambar akan terasa lebih mudah dan lebih cepat karena *block* yang dibuat bisa dipakai berulang-ulang dan diubah-ubah sesuai kebutuhan gambar.

 Ada beberapa langkah yang harus dilakukan untuk membuat *Dynamic block*. Oleh karena itu perlu penyampaian materi yang tepat agar siswa dapat memahami beberapa langkah yang ada secara baik dan benar. Penyampaian materi yang dapat dilakukan adalah dengan membuat media pembelajaran. Media pembelajaran merupakan segala sesuatu yang dapat menyampaikan dan menyalurkan pesan dari sumber secara terencana sehingga tercipta lingkungan belajar yang kondusif dimana penerimanya dapat melakukan proses belajar secara efisien dan efektif (Munadi 2013:7- 8). Ada banyak jenis media yang bisa digunakan untuk menyampaikan materi tersebut, jenis media yang dapat digunakan oleh guru adalah media video.

 Video merupakan kumpulan gambar-gambar dalam *frame* yang diproyeksikan melalui lensa proyektor secara mekanis, sehingga pada layar terlihat gambar itu hidup (Kustandi dan Sudjipto, 2013: 64). Penggunaan media video pada mata pelajaran Aplikasi Perangkat Lunak dan Perancangan Interior Gedung diharapkan siswa bisa memahami secara jelas langkah-langkah ketika menjalankan perintan dan siswa diharapkan juga bisa mempraktikan secara benar sesuai dengan video yang disaksikannya karena video bisa diputar berulang-ulang. Setelah dilakukan pembuatan video, video tutorial *dynamic block* dalam *autocad* dapat dilihat di https://www.youtube.com/channel/UCgPt550KIR8ilXDJxw2Lr3A.

#### **1.2. Identifikasi Masalah**

Berdasarkan uraian latar belakang masalah di atas, peneliti mengidentifikasi masalah sebagai berikut :

1. Menggambar menggunakan *Dynamic Block* dalam *AutoCAD* belum diajarkan.

- 2. Proses pembelajaran aplikasi perangkat lunak dan perancangan interior gedung lebih menekankan proses pembelajaran secara mandiri.
- 3. Proses pemebelajaran aplikasi perangkat lunak dan perancangan interior gedung pembelajaran tidak hanya dilakukan di jam pelajaran.

#### **1.3. Batasan Masalah**

Batasan masalah ditetapkan untuk menghindari perkembangan permasalahan yang semakin luas. Batasan masalah dalam penelitian ini yaitu:

- 1. Pembuatan media pembelajaran ini ditujukan guna membantu proses kegiatan pembelajaran di Kompetensi Keahlian Desain Pemodelan dan Informasi Bangunan yaitu dengan materi membuat gambar konstruksi dengan perangkat lunak.
- 2. Objek penelitian adalah siswa Kompetensi Keahlian Desain Pemodelan dan Informasi Bangunan di SMK Negeri 2 Kendal yang sedang mengambil mata pelajaran Aplikasi Perangkat Lunak dan Perancangan Interior Gedung.
- 3. Silabus yang menjadi acuan adalah silabus mata pelajaran Aplikasi Perangkat Lunak dan Perancangan Interior Gedung sesuai dengan kurikulum 2013.
- 4. Materi menggambar 2 dimensi pada mata pelajaran Aplikasi Perangkat Lunak dan Perancangan Interior Gedung Kelas XI Kompetensi

Keahlian Desain Pemodelan dan Informasi Bangunan SMK Negeri 2 Kendal menggunakan *AutoCAD*.

- 5. Materi pembelajaran dibatasi pada materi menggambar denah rumah sederhana mata pelajaran Aplikasi Perangkat Lunak dan Perancangan Interior Gedung Kelas XI Kompetensi Keahlian Desain Pemodelan dan Informasi Bangunan SMK Negeri 2 Kendal menggunakan *AutoCAD*.
- 6. Media pembelajaran yang digunakan dirancang menggunakan software *Microsoft office power point* yang dipilih karena software ini lebih sederhana penggunaanya.

#### **1.4. Rumusan Masalah**

Berdasarkan batasan masalah di atas, maka permasalahan yang akan di ungkap dalam penelitian ini yaitu :

- 1. Bagaimana kelayakan media pembelajaran Video Tutorial *Dynamic Block* dalam *AutoCAD* menurut ahli media dan ahli materi?
- 2. Bagaimana persepsi siswa Kompetensi Keahlian Desain Pemodelan dan Informasi Bangunan terhadap kemanfaatan dari pembuatan media Video Tutorial *Dynamic Block* dalam *AutoCAD*?
- 3. Bagaimana hasil belajar siswa Kompetensi Keahlian Desain Pemodelan dan Informasi Bangunan membuat *Dynamic Block* setelah menggunakan media pembelajaran interaktif Video Tutorial *Dynamic Block* dalam *AutoCAD*?

#### **1.5. Tujuan Penelitian**

Berdasarkan rumusan masalah diatas maka tujuan dalam penelitian ini yaitu :

- 1. Untuk mengetahui kelayakan Video Tutorial *Dynamic Block* dalam *AutoCAD* menurut ahli media dan ahli materi.
- 2. Untuk mengetahui persepsi siswa Kompetensi Keahlian Desain Pemodelan dan Informasi Bangunan terhadap kemanfaatan dari pembuatan media Video Tutorial *Dynamic Block* dalam *AutoCAD*.
- 3. Untuk Mengetahui hasil belajar siswa Kompetensi Keahlian Desain Pemodelan dan Informasi Bangunan membuat *Dynamic Block* setelah menggunakan media pembelajaran interaktif Video Tutorial *Dynamic Block* dalam *AutoCAD*.

### **1.6. Manfaat Penelitian**

Dengan adanya penelitian ini diharapkan dapat memberikan sumbangan atau manfaat, yang secara umum meliputi:

- 1. Manfaat Secara Teroritis
	- a. Bagi pengguna

Menambah pengetahuan pengguna tentang materi *Dynamic block*  dalam *Autocad*.

b. Bagi peneliti

Sebagai bekal sebelum terjun ke lapangan pendidikan khususnya Sekolah Menengah Kejuruan.

- 2. Manfaat Secara Praktis
	- a. Bagi siswa
		- 1. Dari penelitian ini siswa diharapkan lebih cepat dan mudah dalam menggambar konstruksi bangunan menggunakan aplikasi perangkat lunak *AutoCAD*.
		- 2. *Dynamic Block* yang telah dibuat dapat digunakan digunakan berulang-ulang dan bisa diubah-ubah.
		- 3. Media video bisa diputar berulang-ulang dan dapat digunakan diluar jam pelajaran.
		- 4. Hasil penelitian ini bisa dijadikan sebagai media pembelajran pada mata pelajaran yang bersangkutan, baik dalam pembelajaran yang ada di kelas maupun di luar kelas secara mandiri terbatas pada membuat gambar konstruksi dengan perangkat lunak.
	- b. Bagi guru
		- 1. Untuk lebih memperhatikan media pembelajaran yang digunakan dalam proses pembelajaran sehingga dapat membantu siswa untuk menguasai meteri.
		- 2. Sebagai bahan pertimbangan dan sumber data, guna peningkatan perannya di dunia pendidikan.
	- c. Bagi sekolah

 Hasil penelitian ini diharapkan dapat digunakan sebagai evaluasi dan informasi yang bermanfaat untuk melakukan perbaikan-perbaikan yang berorientasi pada masa depan.

#### **BAB II**

#### **LANDASAN TEORI**

#### **2. Landasan Teori**

#### **2.1. Media Pembelajaran**

"Media pembelajaran adalah suatu alat, bahan ataupun berbagai macam komponen yang digunakan dalam kegiatan belajar mengajar untuk menyampaikan pesan dari pemberi pesan kepada penerima pesan" (Sukoco at al., 2014: 219). Menurut Gerlach dan Ely (1971) dalam (Arsyad, 2011 : 3) mengatakan bahwa media apabila dipahami secara garis besar adalah manusia, materi, atau kejadian yang membangun kondisi yang membuat siswa mampu memperoleh pengetahuan, keterampilan, atau sikap.

Sedangkan menurut pendapat Mudlofir dan Rusydiyah (2016:124) menyatakan bahwa media pembelajaran merupakan sebuah perantara atau pengantar pesan dari pengirim ke penerima agar penerima mempunyai motivasi untuk belajar sehingga diharapkan dapat memperoleh hasil belajar yang lebih memuaskan, sedangkan bentuknya bisa bentuk cetak maupun noncetak. Dari beberapa pendapat diatas dapat disimpukan bahwa definisi media pembelajaran adalah berbagai macam komponen yang dapat digunakan dalam kegiatan belajar mengajar untuk menyampaikan pesan sehingga seseorang dapat memperoleh pengetahuan, keterampilan, ataupun sikap dan diharapkan dapat memperoleh hasil belajar yang lebih memuaskan.

#### **2.2. Fungsi Media Pembelajaran**

Media pembelajaran memiliki fungsi yang sangat strategis dalam pembelajaran. Ada beberapa fungsi media pembelajaran seperti yang diungkapkan oleh Rusman (2013: 162-164), yaitu :

- 1. Sebagai alat bantu dalam proses belajar mengajar. Media pembelajaran merupakan alat bantu yang dapat memperjelas, mempermudah, mempercepat penyampaian pesan atau materi pelajaran kepada para peserta didik, sehingga inti materi pelajaran secara utuh dapat disampaikan.
- 2. Sebagai komponen dari sub sistem pembelajaran. Pembelajaran merupakan suatu sistem yang mana di dalamnya memiliki sub-sub komponen diantaranya adalah komponen media pembelajaran. Dengan demikian media pembelajaran merupakan sub komponen yang dapat menentukan keberhasilan proses maupun hasil belajar.
- 3. Sebagai pengaruh dalam pembelajaran. Salah satu fungsi media pembelajaran media sebagai pengarah pesan atau materi apa yang akan disampikan, atau kompetensi apa yang akan dikembangkan untuk dimiliki peserta didik.
- 4. Sebagai permainan atau membangkikan perhatian dan motivasi peserta didik. Media pembelajaran dapat mebangkitkan perhatian dan motivasi peserta didik dalam belajar, karena media pembelajaran dapat mengakomodasi semua kecakapan peserta didik dalam belajar.
- 5. Meningkatkan hasil dan proses pembelajaran. Secara kualitas dan kunatitas, media pembelajaran sangat memberikan kontribusi terhadap hasil maupun proses pembelajaran. Oleh karena itu, dalam penggunaan media pembelajaran harus memperhatikan rambu-rambu mekanisme media pembelajaran.
- 6. Mengurangai terjadinya verbalisme. Dalam pembelajaran sering terjasdi peserta didik mengalami verbalisme karena apa yang diterangkan atau dijelaskan guru lebih bersifat abstrak atau tidak berwujud, tidak ada ilustrasi nyata atau tidak ada conoh, sehingga peserta didik hanya bisa mengatakan tetapi tidak memahami bentuk, wujud atau karakteristik objek.
- 7. Mengatasi keterbatasan ruang, waktu. Tenaga, dan daya indera. Sering terjadi dalm pembelajaran menjelaskan objek pembelajaran yang sifatnya sangat luas, besar atau sempit, kecil atau bahaya, sehingga memerlukan alat bantu untuk menjelaskan dan mendekatkan pada objek yang dimaksud.

Berdasarkan fungsi media pembelajaran diatas, maka dapat disimpulkan bahwa media pembelajaran berfungsi sebagai alat bantu dalam meningkatkan kualitas proses pembelajaran, dengan demikian media pembelajaran membantu peserta didik untuk belajar karena media pembelajaran merupakan pengarah pesan. Melalui media pembelajaran mengurangi terjadinya verbalisme, mengatasi keterbatasan ruang, waktu. Tenaga, dan daya indera sehingga mampu meningkatkan hasil dan proses pembelajaran yang diharapkan.

Dalam proses pembelajaran, media memiliki fungsi sebagai pembawa informasi dari sumber (guru) menuju penerima (peserta didik). Sedangkan metode adalah prosedur untuk membantu peserta didik dalam menerima dan mengolah informasi guna mencapai tujuan pembelajaran. Fungsi media dalam proses pembelajaran ditunjukkan pada berikut ini :

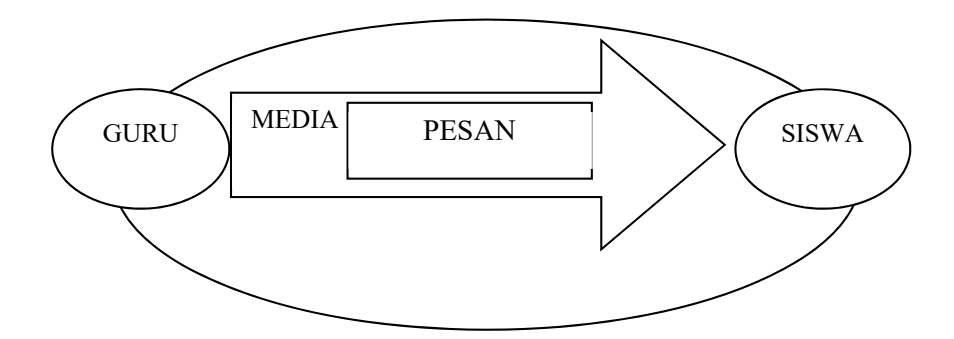

Gambar 2.1. Fungsi Media Pembelajaran *Sumber: Arsyad (2013: 19)* 

Media pembelajaran menurut Kemp & Dayton dalam Arsyad (2011: 19), dapat memenuhi tiga fungsi yaitu : (1) memotifasi minat atau tindakan, (2) menyajikan informasi, dan (3) memberi intruksi.

Untuk memenuhi fungsi motivasi, media pembelajaran dapat direalisasikan dengan teknik drama atau hiburan. Hasil yang diharapkan adalah melahirkan minat dan merangsang para peserta didik atau pendengar untuk bertindak. Pencapaian ttujuan ini akan mempengaruhi sikap, nilai, dan emosi.

Untuk tujuan informasi, media pembelajaran dapat digunakan dalam rangka penyajian informasi dihadapan sekelompok peserta didik. Isi dan bentuk penyajian bersifat umum, berfungsi sebagai pengantar, ringkasan

laporan, atau pengetahuan latar belakang. Penyajian dapat pula berbentuk hiburan, drama, atau teknik motivasi.

Media berfungsi untuk tujuan instruksi dimana informasi yang terdapat dala media itu harus melibatkan peserta didik baik dalam pikiran atau mental maupun dalam bentuk akivitas nyata sehingga pembelajaran dapat terjadi. Materi harus dirancang secara lebih sistematis dan psikologis dilihat dari sgi prinsip-prinsip belajar agar dapat menyiapkan intruksi yang efektif. Disamping menyenangkan media pembelajaran harus dapat memberikan pengalaman yang menyenangkan dan memenuhi kebutuhan perorangan peserta didik.

Jadi, penggunaan media bisa memperjelas penyampaian pesan dan informasi kepada para peserta didik sehingga dapat memperjelas, mempermudah, mempercepat proses pembelajaran dan meningkatkan hasil belajar. Media pembelajaran juga dapat meningkatkan dan mengarahkan perhaian peserta didik sehingga dapat menimbulkan motivasi belajar, interaksi yang lebih langsung antara peserta didik dan lingkungannya, dan memberikan pengalaman yang menyenangkan dan memenuhi kebutuhan kepada peserta didik.

#### **2.3. Tinjauan Media Pembelajaran Interaktif**

 "Media pembelajaran interaktif adalah suatu sistem penyampaian pengajaran yang menyajikan materi video rekaman dengan pengendalian komputer kepada peserta didik yang tidak hanya mendengar dan melihat video dan suara, tetapi juga memberikan respon yang aktif sehingga menentukan kecepatan dan sekuensi penyajian" (Seels & Glasgow dalam Azhar, 2002: 36).

 Dijelaskan dalam Kamus Besar bahasa Indonesia (KBBI) bahwa interkatif adalah sifat saling melakukan aksi antar hubungan saling aktif. Sehingga dapat disimpulkan apabila dipadupadankan difinisi dari media pembelajaran interkatif adalah suatu cara yang dilakukan oleh pendidik pada saat menyajikan bahan pembelajaran atau mentranfer ilmu kepada peserta didik dengan saling aktif dari kedua belah pihak atau lebih sehingga pembelajaran lebih hidup, berkesan dan tujuan dari pembelajaran dapat tercapai.

 Media pembelajaran interktif secara umum dalam Sukoco, Arifin, at al., dalam Ouda, (2001) memiliki beberapa kriteria yang dapat dipergunakan untuk menilai kualitas sebuah media interaktif yaitu:

(1)Kemudahan navigasi, artinya media tersebut mudah dipergunakan dalam proses pembelajaran, (2) kandungan kognisi dan muatan Standar Kompetensi Lulusan (SKL) yang ingin dicapai, (3) Pengetahuan dan prestasi informasi, (4) Integrasi media, kesesuaian antara informasi dan ilustrasi yang ditayangkan, (5) Fungsi secara keseluruhan, kesesuaian kinerja media dengan tujuan pembelajaran.

#### **2.4. Tinjauan Mata Pelajaran Aplikasi Perangkat Lunak dan Perancangan**

#### **Interior Gedung**

Mata Pelajaran Aplikasi Perangkat Lunak dan Perancangan Interior Gedung merupakan mata pelajaran yang wajib titempuh oleh siswa kompetensi keahlian Desain Pemodelan dan Informasi Bangunan di Bidang Keahlian Teknologi dan Rekayasa SMK Negeri 2 Kendal yang ditempuh siswa pada semester 3,4,5, dan 6. Dalam hal ini peneliti lebih mendalami mengenai mata pelajaran Aplikasi Perangkat Lunak dan Perancangan Interior Gedung dimana didalam Silabus terdapat beberapa bahan kajian yang harus dikuasi siswa untuk dapat lulus dalam mata pelajaran ini yaitu:

- 1. Prosedur keselamatan kerja menggamar dengan aplikasi perangkat lunak
- 2. Syarat- syarat pekerjaan desain interior
- 3. Manfaat desain interior
- 4. Prinsip-prinsip desain interior
- 5. Gaya pada desain interior
- 6. Tema pada desain interior
- 7. Material pada desain interior
- 8. Ornament pada desain interior
- 9. Bahan finishing desain interior
- 10. Bahan-bahan finishing interior
- 11. Material dekorasi interior
- 12. Ornament dekorasi interior
- 13. Menggambar interior ruang tamu
- 14. Menggambar interior ruang keluarga
- 15. Menggambar interior kamar tidur
- 16. Menggambar interior dapur
- 17. Menggambar interior kamar mandi/ WC
- 18. Jenis-jenis aplikasi perangkat lunak untuk menggambar
- 19. Tampilan file pada aplikasi perangkat lunak untuk menggambar
- 20. Manajemen pengelola file pada aplikasi perangkat lunak untuk menggambar
- 21. Prinsip-prinsip dasar gambar 2D
- 22. Perintah-perintah pada aplikasi perangkat lunak untuk penggambaran 2D

#### 23. **Menggambar konstruksi dengan aplikasi perangkat lunak**

- 24. Prosedur mencetak gambar dengan perangkat lunak
- 25. Prinsip dasar gambar 3 D dengan aplikasi perangkat lunak
- 26. Perintah-perintah pada aplikasi perangkat lunak untuk penggambaran 3D
- 27. Material editor untuk penggambaran 3 D
- 28. Jenis-jenis rendering untuk penggambaran 3 D
- 29. Gambar 3 D dengan rendering
- 30. Prosedur membuat gambar desain interior dengan skema warna
- 31. Prosedur menggambar interior dengan pencahayaan buatan (*artificial*)
- 32. Prosedur menggambar akustik ruang
- 33. Gambar desain interior dengan elemen-elemen
- 34. Gambar desain interior dengan material
- 35. Gambar desain interior dengan model
- 36. Gambar desain interior dengan aksesoris
- 37. Prosedur pembuatan layout desain interior
- 38. Prosedur membuat maket desain interior
- 39. Bahan-bahan untuk membuat maket desain interior
- 40. Prosedur membuat maket desain interior
- 41. Bahan-bahan untuk membuat maket desain interior

 Beberapa bahan kajian diatas peneliti lebih memfokuskan pada bahan kajian mengenai menggambar konstruksi dengan perangkat lunak yang berpusat pada mengkaji pada menerapkan aplikasi perangkat lunak pada gambar konstruksi dan membuat gambar konstruksi dengan aplikasi perangkat lunak. Terdapat beberapa pencapaian yang harus didapatkan oleh siswa dalam materi menggambar konstruksi dengan perangkat lunak yang diantaranya siswa dituntut untuk bisa mengelompokkan perintah – perintah pada aplikasi perangkat lunak untuk menggambar konstruksi, menerapkan perintah pada aplikasi perangkat lunak untuk gambar konstruksi, membuat gambar konstruksi dengan perangkat lunak, merawat perangkat lunak, dan menyimpan hasil gambar konstruksi. Sehingga peneliti berupaya untuk membuat media pembelajaran yang efektif dan efisien yang sesuai dengan silabus yang ada di mata pelajaran Aplikasi Perangkat Lunak dan Perancangan Interior Gedung di kompetensi keahlian Desain Pemodelan dan Informasi Bangunan Bidang Keahlian Teknologi dan Rekayasa SMK Negeri 2 Kendal.

# **2.5. Tinjauan Komputer dan Perangkat Lunak Sebagai Media Pembelajaran**

a. Pengertian Pembelajaran Berbasis Komputer

 Pembelajaran berbasis komputer adalah pembelajaran yang menggunakan komputer sebagai alat bantu (Wena, 2011:203). Melalui pembelajaran ini bahan ajar disajikan melalui media komputer sehingga kegiatan proses belajar mengajar menjadi lebih menarik dan menantang bagi siswa.

 Menurut Hick dan Hyde (dalam, Wena 2011:203) mengatakan bahwa dengan seorang siswa akan berbeda dengan apa yang dialami oleh siswa lain. Salah satu ciri yang paling menarik dari pembelajaran berbasis komputer terletak pada kemampuan berinteraksi secara langsung dengan siswa. Sedangkan menurut Warsita (2008:137) mengatakan bahwa pembelajaran berbasis komputer adalah salah satu media pembelajaran yang sangat menarik dan mampu meningkatkan motivasi belajar peserta didik.

 Jadi berdasarkan pendapat ahli di atas, dapat disimpulkan bahwa pembelajaran berbasis komputer adalah kegiatan belajar mengajar yang dilakukan oleh guru dengan komputer sebagai alat bantu guru dalam menyampaikan materi pembelajaran agar siswa tidak bosan dan termotivasi dalam mengikuti kegiatan pembelajaran yang sedang berlangsung di dalam kelas.

#### b. Prinsip – prinsip Pembelajaran Berbasis Komputer

 Pembelajaran berbasis komputer yang dimaksud oleh peneliti di sini adalah media pembelajaran yang memanfaatkan penggunaan perangkat lunak. Prinsip – prinsip Pembelajaran berbasis Komputer di kemukaan oleh Rusman at., al 2013: 98 yaitu :

(1)Berorientasi dengan Tujuan Pembelajaran, (2) Berorientasi pada Pembelajaan Individual, (3) Berorientasi pada Pembelajaran Mandiri, (4) Berorientasi pada Pembelajaran Tuntas

c. Format Analisis Kebutuhan Media Pembelajaran Video Tutorial

 Analisa kebutuhan media pembelajaran interaktif video tutorial yaitu menganalisis isi dari Silabus untuk memperoleh informasi materi yang dibutuhkan peserta didik untuk tercpainya bahan kajian yang telah direncanakan dalam Silabus.

 Berikut ini adalah format tabel analisis kebutuhan media pembelajaran interaktif video tutorial pada mata pelajaran Aplikasi Perangkat Lunak dan Perancangan Interior Gedung (APLPG) dengan materi / bahan kajian menerapkan aplikasi perangkat lunak pada gambar konstruksi dan membuat gambar konstruksi dengan aplikasi perangkat lunak:

Mata Pelajaran : Aplikasi Perangkat Lunak dan Perancangan

Interior Gedung (APLPG)

Kompetensi Dasar :Siswa mampu menerapkan aplikasi perangkat lunak pada gambar konstruksi dan membuat gambar konstruksi dengan aplikasi perangkat lunak

| Sub-<br>KD | Materi     | Ke-<br>terampilan | Sikap     | Nama<br>media<br>pembe-<br>lajaran | Ke-<br>tersedia<br>-an |
|------------|------------|-------------------|-----------|------------------------------------|------------------------|
| Menerap-   | Meng-      | Dapat me-         | -Mandiri  | Media                              | Belum                  |
| kan        | gambar     | nerapkan          | -Disiplin | pembe-                             | tersedia               |
| aplikasi   | konstruksi | aplikasi          | -Tang-    | lajaran                            |                        |
| perangkat  | dengan     | perangkat         | gung      | video                              |                        |
| lunak pada | perangkat  | lunak pada        | jawab     | tutorial                           |                        |
| gambar     | lunak      | gambar            | - Cerdas  | Auto-                              |                        |
| konstruksi |            | konstruksi        |           | CAD                                |                        |
| dan        |            | dan               |           |                                    |                        |
| membuat    |            | membuat           |           |                                    |                        |
| gambar     |            | gambar            |           |                                    |                        |
| konstruksi |            | konstruksi        |           |                                    |                        |
| dengan     |            | dengan            |           |                                    |                        |
| aplikasi   |            | aplikasi          |           |                                    |                        |
| perangkat  |            | perangkat         |           |                                    |                        |
| lunak      |            | lunak             |           |                                    |                        |

Tabel 2.1. Tabel Analisis Kebututuhan Media Pembelajaran Interaktif

Video Tutorial *Dynamic block* dalam *AutoCAD* 

#### d. Desain Media Pembelajaran

 Desain media pembelajaran yang dimaksudkan di sini adalah sesuai dengan yang dibutuhkan pada silabus mata pelajaran Aplikasi Perangkat Lunak dan Perancangan Interior Gedung (APLPG) yaitu menggambar konstruksi dengan perangkat lunak. Pendesainan dilakukan sebagimana pengaplikasian menggambar konstruksi dengan perangkat lunak sehingga dapat sesuai dengan kondisi di lapangan.

#### RANCANGAN ALUR MEDIA

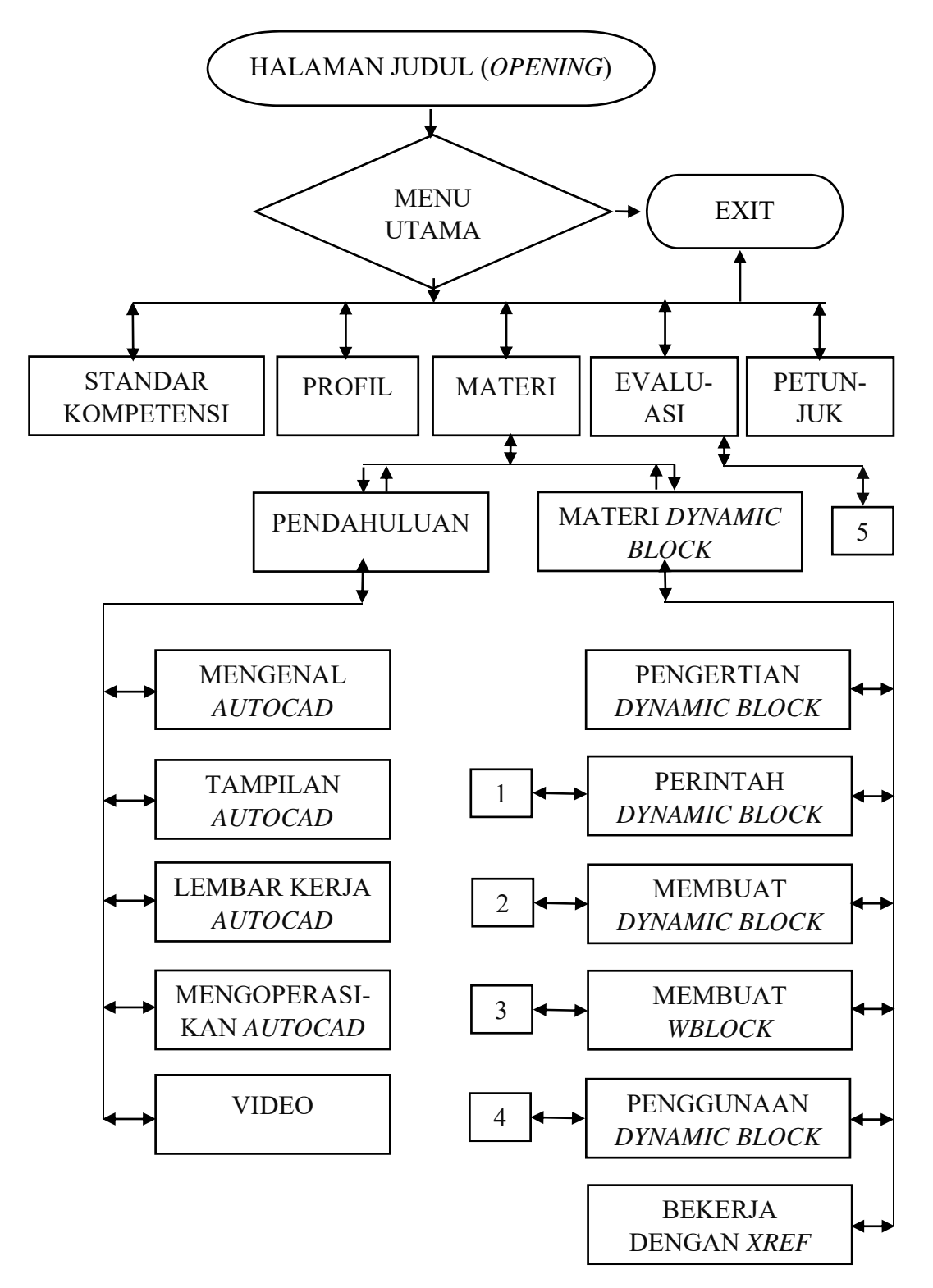

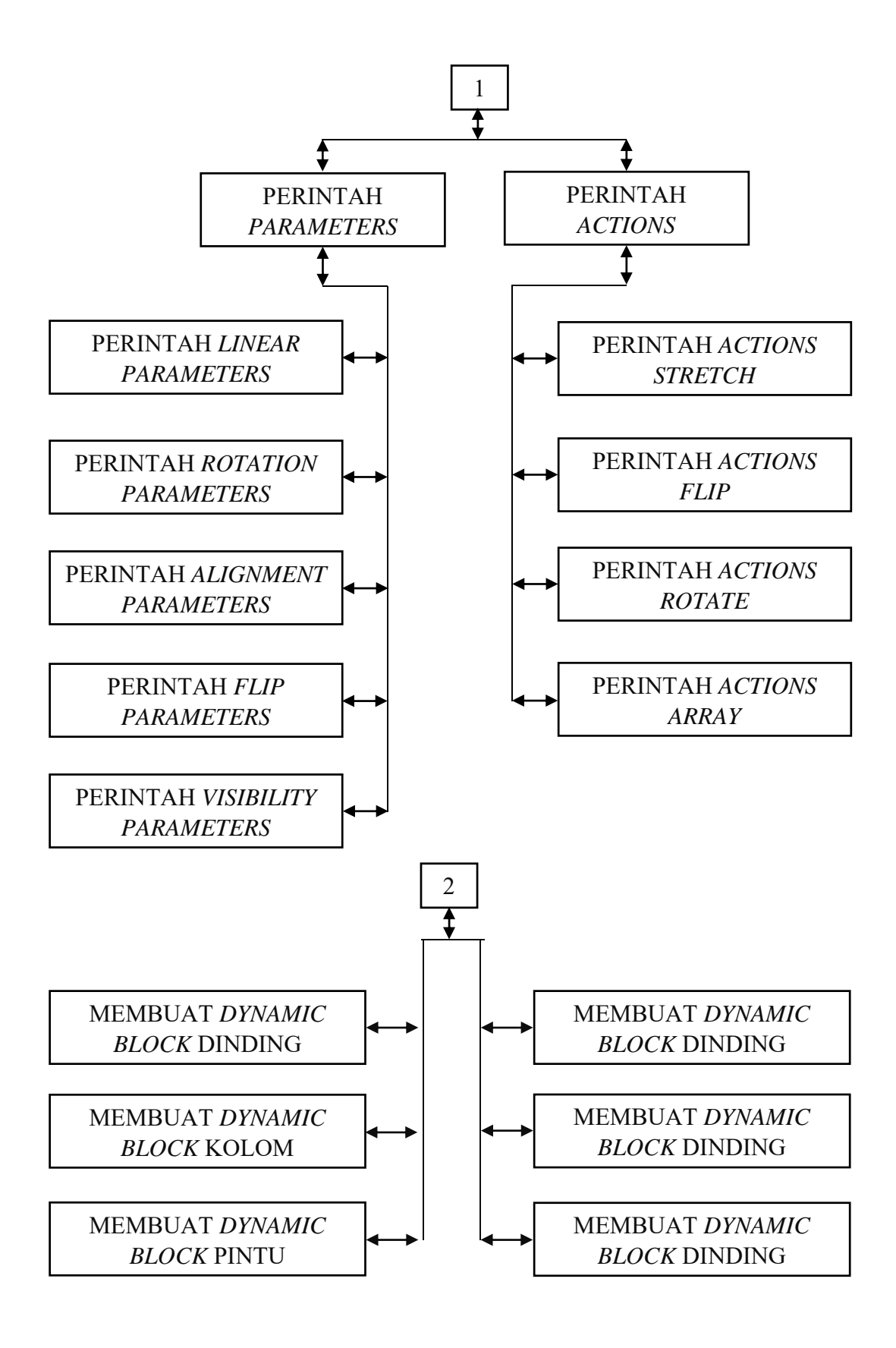

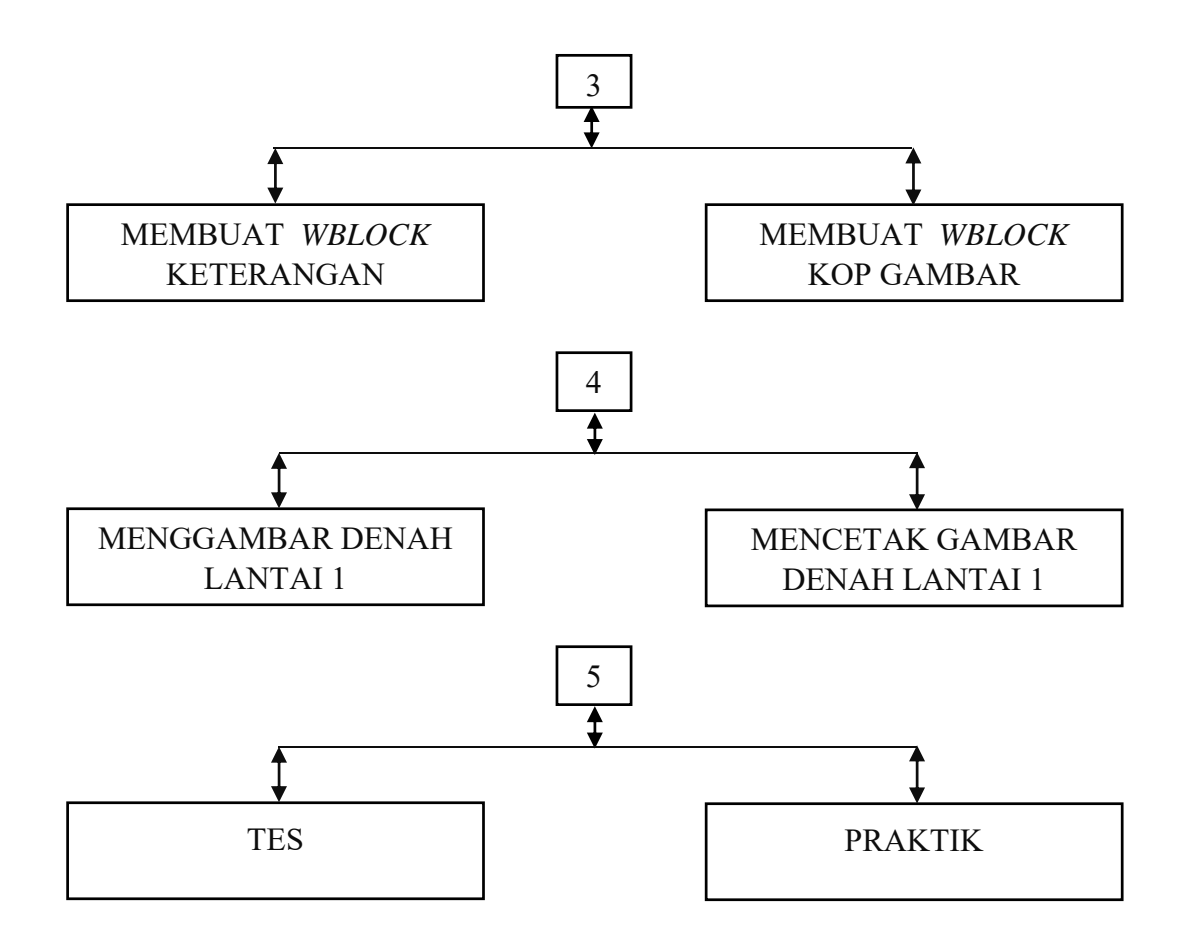

Gambar 2.2. Flowchart Desain Media Pembelajaran Interaktif Video Tutorial *Autocad* 

 Penjelasan mengenai gambar diatas dimana desain perangkat lunak dirancang sedemikian rupa yaitu pertama terdapat **Halaman Judul** program yang dapat menarik perhatian peserta didik dan di laman tersebut terdapat tombol **Masuk** untuk melanjutkan ke laman selanjutnya, kedua berisi **Menu Utama** yang berisiskan **Standar kompetensi** yang berisikan kompetensi dasar dan indikator pencapaian kompetensi, **Profil** yang berisikan tanda pengenal pembuat media pembelajaran, **Materi** yang didalamnya materi-materi yang akan dipelajari, **Evaluasi** berisikam contoh soal tes dan praktik,

**Petunjuk** untuk dapat mengetahu cara penggunaan media pembelajaran ini, dan di menu utama terdapat juga tombol **Keluar** dimana tombol keluar ini berfungsi untuk keluar dari media pembelajaran.

#### e. Validasi Media Pembelajaran Interaktif Video Tutorial

 Validasi media pembelajaran interaktif video tutorial merupakan proses untuk menguji kesesuaian media pembelajaran interaktif video tutorial dengan kompetensi yang menjadi tujuan dari pembelajaran. Apabila media pembelajaran interaktif video tutorial sesuai, efektif dan dapat memudahkan proses pembelajaran yang sesuai dengan target dari kompetensi belajar maka itu artinya media pembelajaran interaktif video tutorial tersebut dinyatakan valid atau sahih. Validasi dapat dilakukan dengan cara meminta bantuan oleh ahli yang mengetahui atau berkompeten dengan kompetensi yang dimaksudkan yang ahli dalam media tersebut.

 Validator atau ahli media dengan cermat mengkoreksi isi dari media pembelajaran video tutorial, sehingga tujuan dari pembuatan media pembelajaran video tutorial tersebut dapat digunakan sesuai dengan fungsinya, namun apabila media pembelajaran video tutorial tersebut dinyatakan tidak valid maka media pembelajaran video tutorial tersebut perlu adanya perbaikan sehingga menjadi valid.

# **2.6. Tinjauan Aplikasi Perangkat Lunak (***AutoCAD***) Sebagai Alat Bantu Menggambar Konstruksi Bangunan**

a. *AutoCAD*

"*Automatic Computer Aided Design* (*Autocad*) adalah salah satu perangkat lunak yang dipergunakan untuk pembuatan gambar yang berorientasi pada visual, baik gambar dua dimensi maupun tiga dimensi yang sangat memerlukan ketelitian dan keakuratan pengukuran" (Amik Triguna Dharma, 2007: 1). *AutoCAD* banyak dipergunakan dalam dunia desain baik itu desain konstruksi teknik sipil, teknik mesin, teknik listrik, perencanaan tata kota dan sebagainya yang membutuhkan ketepatan pengukuran dan ketelitian.

b. *Dynamc Block*

"*Dynamic block* adalah *block* yang "pintar dan fleksibel", yang memungkinkan *block* atau bagian dari *block* dapat diubah sesuai dengan keinginan. *Parameter* dan *Action* adalah perintah elemen yang diperlukan untuk membuat fungsi *dynamic* pada *block*. *Dynamic block* dapat menterjemahkan fungsi *rotate, flip, lookup,* dan fungsi lainnya dengan memadukan fungsi *parameters* dan *actions*" (GstarCAD, 2012: 4).

i) *Block Editor*

Fasilitas *Dynamic Block* terdapat dalam jendela *Block Editor* dalam *autoCAD.* Untuk membuka jendela *Block Editor* terdapat dua cara yaitumenggunakann perintah menu *Tools Block*  *Editor* atau dengan menggunakan perintah tangan/*keyboard* dengan mengetik "*Block"* Enter.

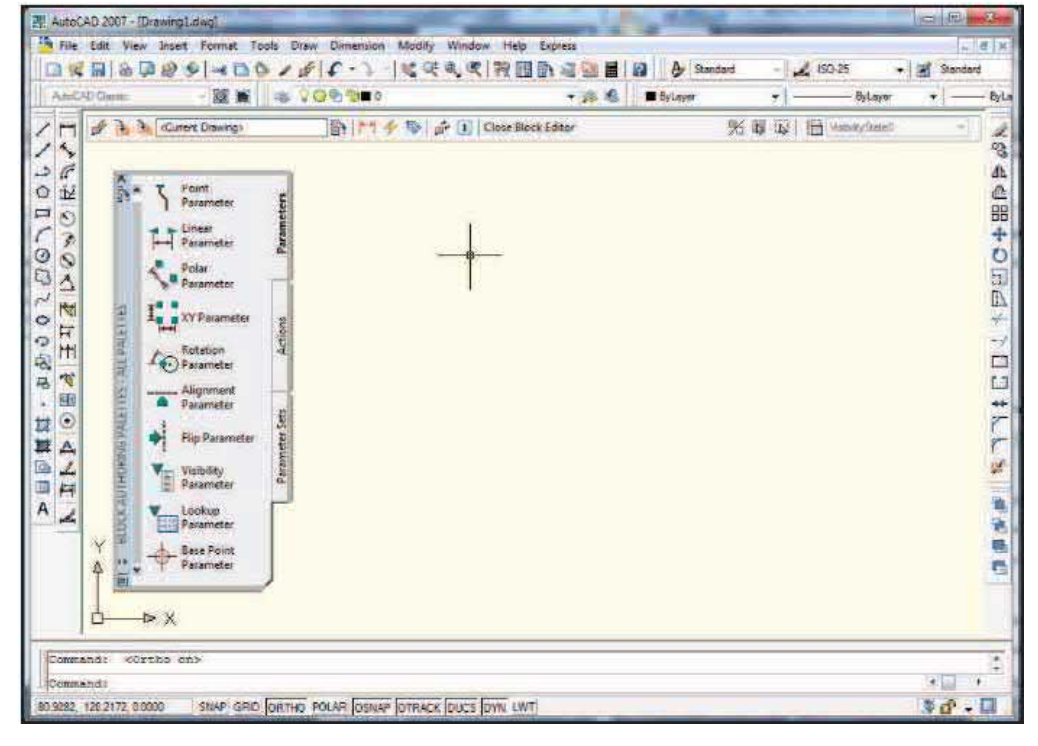

Gambar 2.3. Tampilan Jendela *Block Editor* 

 Di dalam *Block Editor* terdaapat beberapa kumpulan perintah, antara lain:

(1) *Manage*

 Kumpulan perintah yang berfungsi untuk menyimpan atau menyimpan ulang *block* serta membuat atau mengedit *block* lainnya.

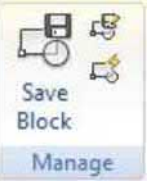

Gambar 2.4. Kumpulan Icon Perintah *Manage* 

(2) *Tool*

 Merupakan kumpulan perintah *define, edit*, atau mengupdate atribut *block*.

> Define Update Attribute Tool

Gambar 2.5. Kumpulan Icon Perintah *Tool* 

(3) *Parameter*

 Merupakan kumpulan perintah *Action* yang dapat ditambahkan pada *Dynamic Block* yang akan dibuat.

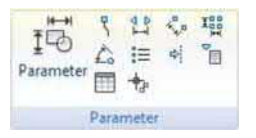

Gambar 2.6. Kumpulan Icon Perintah *Parameter*

(4) *Action*

 Merupakan kumpulan perintah *Action* yang dapat ditambahkan pada semua *Parameter Dynamic Block*.

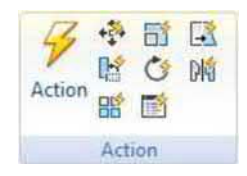

Gambar 2.7. Kumpulan Icon Perintah *Action*

(5) *Parameter Set*

Kumpulan perintah yang menyediakan template kombinasi *Parameter* yang dapat meningkatkan *editing* pada *Dynamic Block* menjadi lebih efisien.

|  |     | 9 <sub>0</sub>   | $\mathbf{q}$ $\mathbf{p}$ $\mathbf{q}$ $\mathbf{r}$ |             |                |
|--|-----|------------------|-----------------------------------------------------|-------------|----------------|
|  |     | rue <sub>5</sub> |                                                     | res res res | <b>Parties</b> |
|  | 十日日 |                  |                                                     |             |                |
|  |     |                  |                                                     |             |                |

Gambar 2.8. Kumpulan Icon Perintah *Parameter Set* 

(6) *Visibility*

Icon perintah ini berfungsi khusus untuk perubahan yang terlihat.

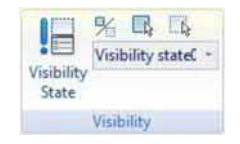

Gambar 2.9. Kumpulan Icon Perintah *visibility* 

(7) *Close Block Editor*

Perintah ini digunakan untuk keluar dari jendela *Block Editor*.

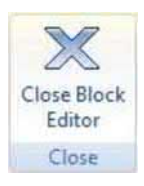

Gambar 2.10. Kumpulan Icon Perintah *Close Block Editor* 

ii) Parameters

 *Parameters* merupakan perintah yang menetapkan geometri *block* yang akan dipengaruhi oleh perintah *actions* ketika mengubah-ubah acuan *block*. Sebagai contoh, sebuah objek yang telah dihubungkan dengan *Polar Parameter* dapat diputar dan diperpanjang maupun dipindah, diputar dan didolak-balikkan.

Untuk lebih jelasnya, berikut adalah macam-macam perintah *Parameters* yang terdapat *dalam Block Editor*:

(1) *Point Parameter*

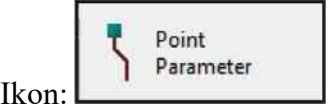

Perintah *keyboard*: B*Parameter* → O

 *Point Parameter* merupakan parameter yang dapat digunakan dengan dikombinasikan dengan perintah *Action Move* atau *Stretch*. Karena *Point Parameter* dapat ditetapkan kesegala arah, *Action Move* atau *Stretch* dapat dikombinasikan dengan *Point Parameter Move* dan *Stretch* yang diletakkan di segala posisi.

(2) *Linier Parameter*

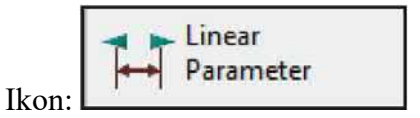

Perintah *keyboard*: B*Parameter* → L

 *Linear Parameter* merupakan panah penunjuk dengan arah tertentu yang mendefinisikan perpindahan objek yang terpilih. *Linear Parameter* dapat dikombinasikan dengan perintah *Action Move*, *Stretch*, *Scale* ataupun *Array*.

(3) *Polar Parameter*

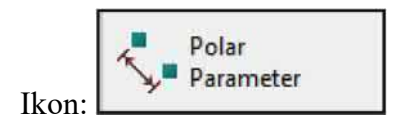

Perintah *keyboard*: B*Parameter* → P

 *Polar Parameter* merupakan panah penunjuk yang menunjukkan jarak antara dua titik acuan yang memiliki sudut kemiringan. *Polar Parameter* dapat dikombinasikan dengan perintah *Action Move*, *Scale*, *Stretch*, *Polar Stretch*, ataupun *Array*.

(4) *XY Parameter*

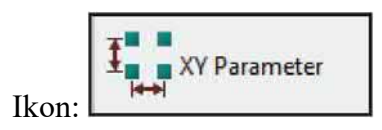

Perintah *keyboard*: B*Parameter* → P

 XY Parameter adalah *Parameter* yang menunjukkan jarak dari titik acuan *parameter. Parameter ini nampak seperti sepasang* pengukur horizontal dan vertikal. *Parameter* ini dapat dikombinasikan dengan perintah *Actions Move, Scale, Stretch, atau Array*.

(5) *Rotation Parameter*

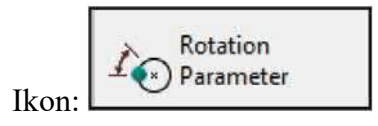

Perintah *keyboard*: B*Parameter* → R

 *Rotation Parameter* mendefinisikan sudut yang dapat ditentukan berapapun besar sudutnya ataupun sudut yang ditentukan.

#### (6) *Alignment Parameter*

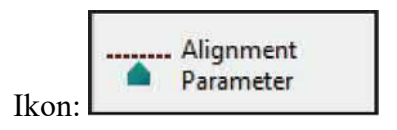

Perintah *keyboard*: B*Parameter* → A

 Alignment Parameter berfungsi untuk mendefinisikan arah dan bagaimana objek dapat disejajarkan dengan objek lainnya pada gambar. *Parameter* ini membutuhkan perintah *Action*  yang dikombinasikan padanya.

(7) *Flip Parameter*

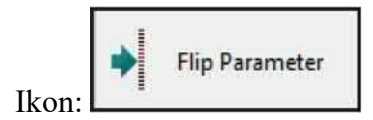

Perintah *keyboard*: B*Parameter* → F

 Flip Parameter merupakan parameter untuk membalikkan objek. *Parameter* ini dapat dikombinasikan dengan perintah *Action Flip*.

(8) *Visibility Parameter*

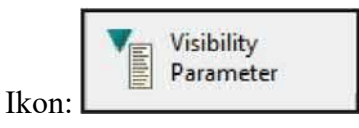

Perintah *keyboard*: B*Parameter* → V

 *Visibility Parameter* berfungsi untuk mengatur objek yang nampak pada *block*.

#### (9) *Lookup Parameter*

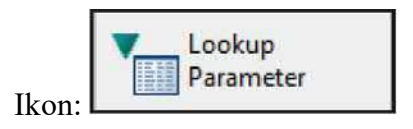

Perintah *keyboard*: B*Parameter*→ K

 *Lookup Parameter* berfungsi untuk mendefinisikan suatu *block* yang bermacam-macam yang telah dipersiapkan untuk diganti-ganti dari *block* yang berada dalam daftar tabel yang telah dibuat.

(10) *Base Point Parameter*

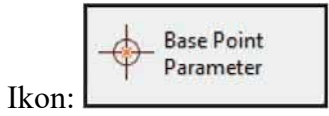

Perintah *keyboard*: B*Parameter* → B

 *Base Point Parameter* mendefinisikan titik acuan untuk *Dynamic Block* yang tersedia pada geometri *block*. *Parameter* ini tidak dapat dikombinasikan dengan perintah *Action*, namun dapat menjadi perintah peletakkan posisi.

iii) *Action*

Perintah *Action* merupakan perintah yang bergantung pada *Parameter*. Semua perintah *Action* terhubung dengan *Parameter*, *Parameter* mengatur *Action* yang diberikan, dan *Action*  memberikan efek pada *geometry* objek. Perintah *Action* ada beberapa macam, antara lain:

#### (1) *Move Action*

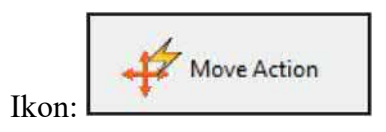

Perintah *keyboard*: B*ActionTool* → M

 Move Action digunakan dengan mengkombinasikanna dengan perintah *Parameter* antara lain *Point, Linear, Polar, XY Parameter* dan lain-lain*.* Perintah *Action* ini berfungsi untuk memindah objek yang terpilih ke arah tertentu maupun ke segala arah.

(2) *Scale Action*

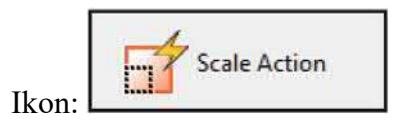

Perintah *keyboard*: B*ActionTool* → S

 *Scale Action* dikombinasikan dengan beberapa *Parameter*, antara lain *Linear*, *Polar*, *XY Parameter*, dan sebagainya. Perintah *Action* ini berfungsi untuk menskala objek yang terpilih sesuai acuan *Parameter*. Pengguna dapat mengubahubah acuan dengan cara yang berbeda dengan mengubah property dan nilai pada *Properties Pallete*.

(3) *Stretch Action*

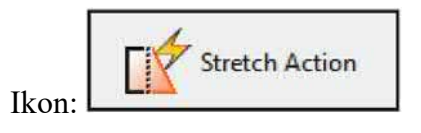

Perintah *keyboard*: B*ActionTool* → T

 *Stretch Action* dapat dikombinasikan dengan *Parameter Point*, *Linear*, dan *Polar*. Fungsi dari *Action* ini adalah untuk memanjangkan objek yang dipilih.

(4) *Polar Stretch Action*

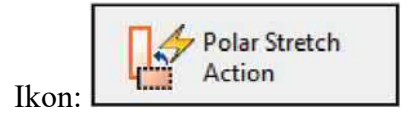

Perintah *keyboard*: B*ActionTool* → P

 *Polar Stretch Action* berfungsi untuk memanjangkan objek yang dipilih dengan sudut. Perintah *Action* ini hanya dapat dikombinasikan dengan *Polar Parameter*.

(5) *Rotate Action*

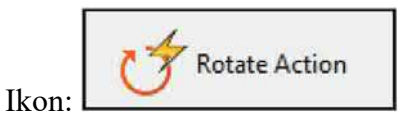

Perintah *keyboard*: B*ActionTool* → R

 Rotate Action selalu dikombinasikan dengan Rotate Parameter. Objek yang dipilih dapat diputar dengan bebas.

(6) *Flip Action*

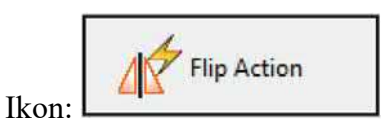

Perintah *keyboard*: B*ActionTool* → F

 *Flip Action* selalu dikombinasikan dengan *Flip Parameter*. *Action* ini berfungsi untuk membalikkan objek.

#### (7) *Array Action*

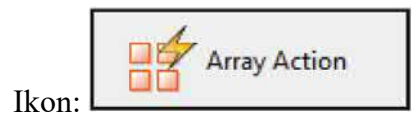

Perintah *keyboard*: B*ActionTool* → A

 *Array Action* digunakan pada *Parameter Linear*, *Polar*, *XY Parameter*, dan lain-lain. *Action* ini berfungsi untuk mengkopi dan menyusun objek dengan cara yang berbeda.

(8) *Lookup Action*

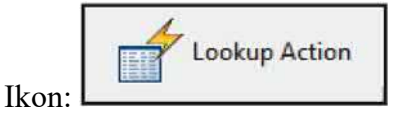

Perintah *keyboard*: B*ActionTool* → L

 *Lookup Action* hanya dikombinasikan dengan *Lookup Parameter*. *Lookup Action* dapat mengubah property dan wujud *Dynamic Block* yang telah dipersiapkan.

iv) Cara Umum Membuat *Dynamic Block*

Berikut cara membuat *Dynamic Block*:

(1) Merencanakan

 Sebelum membuat *Dynamic Block*, sangat penting untuk merencanakan *Dynamic Block* baik dari segi fungsi, tampilan, metode penggunaan pada saat menggambar, dan *Parameter*  dan *Action* yang dibutuhkan sehingga fungsi yang mendukung didapatkan.

(2) Membuat Gambar Dasar

 Menggambar gambar – gambar dasar *Dynamic Block* yang dapat digambar pada jendela kerja, maupun di jendela *Block Editor*.

#### (3) Tambahkan *Parameter* dan *Action*

Ini merupakan aspek yang paling penting dalam membuat *Dynamic Block.* Ketika mengedit *Parameter* dan *Action*, tidak hanya mempertimbangkan hasil yang diperoleh dari *Parameter* dan *Action*, tetapi juga mempertimbangkan keterbacaan *Dynamic Block* dan kemudahan dalam memodifikasi *block*. Biarkan titik *Action Parameter*  ditambahkan pada titik yang sesuai selama masih memungkinkan, dan letakkan perintah *Action* dekat dengan *Parameter* yang sesuai. Jika terdapat banyak *Parameter* dan *Action*, ubah nama untuk mempermudah dalam memahami, merubah, dan memodifikasi *block*.

#### (4) Menguji Coba *Dynamic Block*

Simpan dan keluar dari *Bloock Editor*, mulai uji coba *Dynamic Block* untuk mengetahui apakah efek yang diinginkan sudah terpenuhi.

#### **2.7. Tinjauan Hasil Belajar**

Hasil belajar adalah kemampuan-kemampuan yang dimiliki siswa setelah ia menerima pengalaman belajarnya (Sudjana, 2004: 22). Menurut pendapat lain "belajar adalah perubahan yang terjadi pada diri siswa, baik yang menyangkut aspek kognitif, afektif, dan psikomotor (Susanto 2013:5).

Dari pendapat di atas dapat disimpulkan bahwa hasil belajar adalah perubahan pada aspek kognitif, afektif dan psikomotor setelah ia menerima pengalaman belajar yang berupa materi tertentu yang telah diajarkan. Dalam penelitian ini aspek yang akan di ukur adalah perubahan pada kognitif dan psikomotorik.

#### **2.8. Kerangka Pikir**

Materi menggambar konstruksi dengan perangkat lunak pada kompetensi membuat gambar konstruksi dengan perangkat lunak adalah salah satu mata pelajaran yang mempunyai tinggkat kesulitan yang relatif sedang tetapi apabila penyampaiannya kurang maksimal maka akan terasa sulit diterima oleh siswa. Untuk dapat meningkatkan penguasaan membuat gambar konstruksi dengan perangkat lunak tersebut dapat dilakukan dengan pembuatan media pembelajaran. Media pembelajaran yang dibuat berupa video tutorial untuk kompetensi membuat gambar konstruksi dengan perangkat lunak untuk mempermudah pembelajaran menggambar konstruksi dengan perangkat lunak. Media pembelajaran yang sudah divalidasi oleh validator itu nantinya akan diberikan kepada siswa untuk mengetahui hasil respon siswa terhadap media pembelajaran yang berupa video tutorial.

#### **BAB V**

#### **SIMPULAN DAN SARAN**

#### **5.1. Simpulan**

Berdasarkan hasil yang dikemukakan dalam bab IV maka dapat disimpulkan bahwa :

- 1. Dari hasil validasi ahli terhadap media pembelajaran interaktif video tutorial *Autocad* yang digunakan siswa dalam pembelajaran di kelas validator memberikan kriteria sangat valid untuk media pembelajaran interaktif video tutorial *Autocad*
- 2. Dari respon siswa terhadap media pembelajaran pada mata pelajaran Aplikasi Perangkat Lunak dan Perancangan Interior Gedung materi membuat gambar konstruksi menggunakan perangkat lunak siswa memberikan kriteria baik untuk media pembelajaran interaktif video tutorial *Autocad*
- 3. Dari hasil evaluasi yang dilakukan setelah siswa menggunakan media pembelajaran interaktif video tutorial *Autocad* 84,4% siswa memahami materi yang telah diberikan dan 15,6% siswa tidak bisa menggambar denah rumah sederhana sesuai petunjuk (dengan sempurna).
- 4. Dari kesimpulan diatas sebelum penelitian dilakukan siswa SMK Negeri 2 Kendal sudah bisa mengoperasikan Autocad.
- 5. Hasil pembuatan video tutorial *dynamic block* dalam *autocad* dapat dilihat di https://www.youtube.com/channel/UCgPt550KIR8ilXDJxw2Lr3A

#### **5.2. Saran**

- 1. Hasil dari validasi perangkat pembelajaran diharapkan diterapkan dalam pembelajaran karena hasil dari pembuatan media pembelajaran interaktif video tutorial *Autocad* dapat dijadikan perbendaharaan media pembelajaran di SMK Negeri 2 Kendal.
- 2. Penelitian ini merupakan penelitian validasi media pembelajaran dan evaluasi hasil belajar setelah menggukan media pembelajaran sehingga menghasilkan media pembelajran yang dapat dijadikan sarana belajar siswa khususnya pada materi membuat gambar konstruksi dengan perangkat lunak dan hasil belajar siswa bisa sebagai pengukur tingkat keberhasilan belajar setelah menggunakan media pembelajaran.

#### **DAFTAR PUSTAKA**

Adityap. 2018. *Belajar Corel Video Studio*. http://adityavtc.blogspot.com/2018/02/sejarah-corel-video-studio-9.html?m=1. 19 Februari 2019 (09.34).

Amik Triguna Darma. 2007. *Buku Panduan Belajar AutoCAD*. *E-book*.

- Andrian Fitri. 2015. *Pembelajaran Berbasis Komputer*. https://fitriandrianmyblog.blogspot.com/2015/03/pembelajaran-berbasiskomputer.html. 19 Januari 2019 (08.45).
- Arsyad, Azhar. 2002. Media Pembelajaran. Jakarta: PT. Raja Grasindo Persada.
- Arsyad, Azhar. 2011. *Media Pembelajaran*. Jakarta: Rajawali Pers.
- Arsyad, Azhar. 2013. *Media Pembelajaran*. Depok: PT Raja Grafindo Persada.
- Guru Pendidikan. 2014. *Pengertian Pendidikan*. https://www.gurupendidikan.co.id/pengertian-pendidikan/. 27 Desember 2018 (04:57).
- Chandra, H. 2014. *7 Jam Belajar Interaktif AutoCAD 2014 untuk Orang Awam*. Jakarta: Maxikom.
- Izzahamdani.2013. *Definisi, Posisi dan Fungsi Media Pembelajaran.* https://izzahamdani.wordpress.com/2013/04/17/definisi-posisi-danfungsi-media-pembelajaran/. 18 Januari 2019 (10.25).
- Mudlofir, Ali & Rusydiyah, Evi Fatimatur. 2016. *Desain Pembelajaran Inovatif*. Depok: Raja Grafindo Persada.
- Operatiaon Guide. *Gstar CAD 2012 Dynamic Block Editor*  https://www.google.co.id/search?safe=strict&biw=1366&bih=657&tbm= isch&sa=1&ei=fYgjXNeSEcXRvgSR2rrYAQ&q=operation+guide+gsta r+autocad+2012+dynamic+block&oq=operation+guide+gstar+autocad+2 012+dynamic&gs\_l=img.1.0.35i39.6696.10072..12003...0.0..0.121.665.6 j2......1....1..gws-wiz-img.r\_VuUy2JN3Q#imgrc=FQoCrYQQ8ZZjIM/. 12 Januari 2019 (20.08).
- Pressman, S Roger., P.D. 2010. *Rekayasa Perangkat Lunak : Pendekatan Praktisi*. Yogyakarta: ANDI
- Rusman. 2015. *Pembelajaran Tematik Terpadu, Teori Praktik dan Penilaian*. Jakarta: Grafindo.
- Rusman, Deni Kurniawan, dan Cepi Riyana. 2013. *Pembelajatran Berbasis Teknologi Informasi dan Komunikasi: Mengembangkan Profesionalitas Guru.* Jakarta: Rajawali Pers.
- Setyosari, Punaji. 2013. *Metode Penelitian Pendidikan & Pengembangan.* Jakarta: Kencana Prenadamedia Group

Sudjana, Nana. 2005. *Dasar-dasar Proses\Belajar Mengajar*. Bandung. Sinar Baru Algensindo.

- Sukmadinata, Nana Syaodih, 2009. *Metode Penelitian Pendidikan*. Bandung: ROSDA
- Sugiyono. 2015. *Metode Penelitian Kuantitatif, Kualitatif, dan R&D*. Bandung: Alfabeta.
- Subagio, T., Daryanto. 2012. *Mahir Menggambar dan Merencanakan Rumah Tinggal dengan AutCAD 2012.* Yogyakarta: Andi.
- Subagio, T., E.N. Julianto. 2015. *Panduan Praktis Perencanaan Proyek Rumah Tinggal.* Yogyakarta: Andi.
- Sukoco, Arifin, Z., Sutiman, dan Wahid, M. 2014. Pengembangan Media Pembelajaran Interaktif Berbasis Komputer untuk Peserta Didik Mata Pelajaran Teknik Kendaraan Ringan. *Jurnal Pendidikan Teknologi dan Kejuruan*, 22(2), 215-226.
- Undang-Undang Nomor 20 Tahun 2003 tentang *Sistem Pendidikan Nasional.*  Jakarta: 2013.